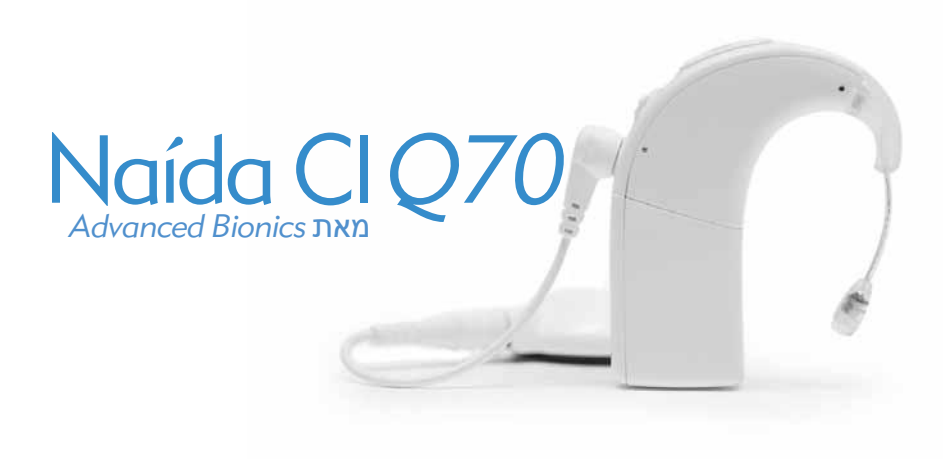

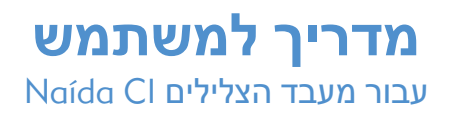

## **תוויות**

סמלים על תוויות והמשמעויות שלהם*:*

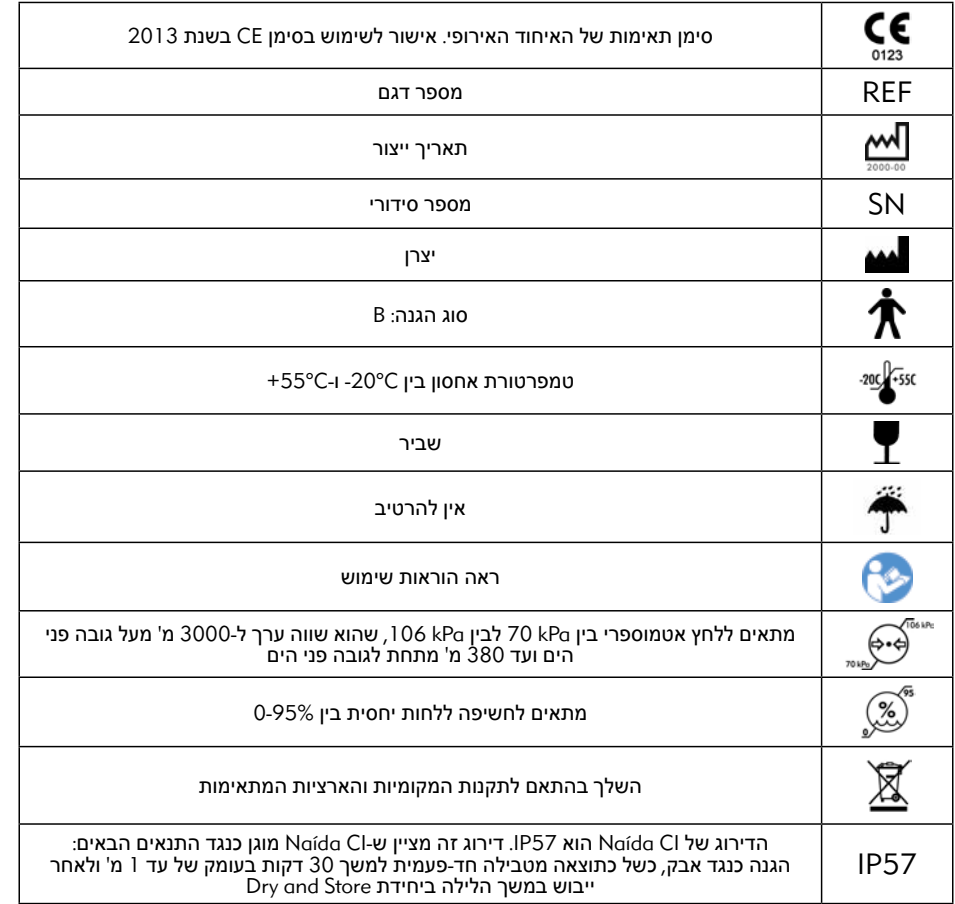

## **אזהרה ואמצעי זהירות**

#### **אזהרות**

- •**סכנת חנק**  מכיל חלקים קטנים שעלולים להיות מסוכנים במקרה של שאיפה.
- •אין להשתמש ב-TMmyPilot AB או לאחסן אותו בכיס של חולצה אם יש למושתל קוצב לב, שכן קיים סיכון להפרעות. יש ליצור קשר עם איש מקצוע בתחום הרפואה לקבלת מידע נוסף.
- •אין להשתמש ב-TMComPilot אם יש למושתל קוצב לב, שכן קיים סיכון להפרעות. יש ליצור קשר עם איש מקצוע בתחום הרפואה לקבלת מידע נוסף.
- •יש לוודא השגחה נאותה כאשר ילד נושא את מעבד הצלילים והאביזרים של CI Naída.
- •יש להרחיק את הסוללות ואת האביזרים מהישג ידם של ילדים, שכן הם עלולים לגרום לסכנת חנק.
	- •במקרה של בליעה של חלק כלשהו יש ליצור קשר מיידי עם רופא או עם בית חולים.
		- •אין לאפשר לילדים לשחק בסוללות או להשאירם ללא השגחה בקרבת סוללות.
			- •אין להכניס סוללות לפה.
			- •אין ללעוס או לבלוע סוללות. במקרה כזה יש לפנות מייד לטיפול רפואי.
- •אין לאפשר לילדים לשחק עם RStore & Dry by Zephyr או עם החומר המייבש או להפעילו ללא השגחה.
- •שימוש במעבד הצלילים ובאביזרים באופן שונה מהשימוש המיועד שלהם )כמו למשל הכנסתם לפה ולעיסה שלהם) עלול לגרום לנזק גופני.
	- •אין לטעון סוללות חד-פעמיות.
	- •אין לאפשר לנוזל שדלף מסוללה לבוא במגע עם העור, הפה או העיניים.
	- •אין לחשוף סוללות לחום )למשל, אין לאחסן באור שמש ישיר או בכלי רכב חם(.
		- •אין להשליך סוללות לאש.
		- •אין לאפשר לילדים לטעון סוללות ללא השגחה.
- •אין להשתמש בספק כוח אחר כלשהו עם מעבד הצלילים, השלט הרחוק של myPilot AB או ComPilot אלא אם הוא סופק על-ידי Bionics Advanced או Phonak. במידת הצורך יש ליצור קשר עם Bionics Advanced לקבלת ספק כוח חלופי.
- •אין להשתמש ב-myPilot AB או ב-ComPilot כאשר הם מחוברים למקור חשמל כגון שקע בקיר או מקורות חשמל תואמי USB כגון מחשבים ניידים.
- •ה-ComPilot מגיע עם אנטנת לולאה לצוואר. אין לגעת בשני המחברים של לולאת הצוואר בו-זמנית.
- •יש להפעיל ספקי כוח ומטעני סוללות באזור פתוח בלבד כדי להבטיח זרימת אוויר מספקת. על אף שעד היום לא דווחו מקרים כלשהם של פציעות, רכיבים עלולים להתחמם במהלך שימוש רגיל או במקרה של תקלה. אם הטמפרטורה של המכשיר גורמת לאי-נוחות או לכאב במגע, נתק את מקור המתח וצור קשר עם הנציג המקומי של Bionics Advanced.

#### **אמצעי זהירות**

- •אם צלילים גורמים לאי-נוחות, הסר את הציוד החיצוני כדי להפסיק את הגירוי.
- •חשוב שיחידת הראש תותאם לעוצמה נכונה של המגנטים כדי למנוע אי-נוחות או בעיות באחיזה. אם נעשה שימוש במספר לא מספיק של מגנטים ביחידת הראש, היא עלולה ליפול בתדירות גבוהה מהמקובל. אם נעשה שימוש ביותר מדי מגנטים ביחידת הראש, ייתכן שהמושתל יחוש הפרעה או אי-נוחות. יש ליצור קשר עם קלינאי בכל אי-בהירות בנוגע לעוצמת המגנטים. במידה ויוחלט כי מתאים, אודיולוג עשוי להכניס מגנטים נוספים או להסיר מגנטים מיחידת הראש. אל תוסיף מגנטים נוספים ליחידת הראש ללא הנחיה ממומחה לשתלי שבלול. אם המושתל סובל מאדמומיות, גירוי או אי-נוחות, יש להפסיק את השימוש ביחידת הראש מיד וליצור קשר עם מרכז שתלי שבלול. עיין בהוראות השימוש של יחידת הראש למידע נוסף בנוגע לכוונון עוצמת המגנטים של יחידת הראש.
- •אם מעבד הצלילים או האביזרים מתחממים באופן חריג, יש להפסיק מיד את השימוש וליצור קשר עם Bionics Advanced או עם קלינאי.
- •יש לאחסן יחידות ראש חלופיות הרחק מפריטים עם רצועות מגנטיות )כגון כרטיסי אשראי, כרטיסי מפתח לחדרי מלון(, שכן יחידות הראש עלולות לגרום נזק לכרטיסים.
- •ציוד תקשורת RF נייד ונישא, כולל מכשירי רדיו וטלפונים ניידים, עלול להשפיע על איכות הצליל של מעבד הצלילים CI Naída והאביזרים. עם זאת, אין סכנה בטיחותית כלשהי הקשורה לציוד מסוג זה.
- •יש להשתמש במעבד הצלילים CI Naída ובאביזרים בהתאם למידע התאימות האלקטרומגנטית )EMC )המסופק בסעיף הנחיות והצהרת יצרן בהוראות שימוש אלו.
- •יש להשתמש במטען המצורף לטעינת סוללות PowerCel AB בלבד. אין להשתמש בו לטעינת סוללות אחרות. אין לנסות לטעון סוללות PowerCel CI Naída באמצעות מטען אחר מזה שסופק על-ידי Bionics Advanced.
- •יש להסיר את הסוללות ממעבד הצלילים כאשר הן ריקות כדי למנוע נזק מדליפה אפשרית.
- •אין לחשוף חלק כלשהו של מעבד הצלילים CI Naída או האביזרים לחום קיצוני, כגון תנור, מיקרוגל או מייבש שיער.
	- •יש לטעון את הסוללות רק באמצעות מטען מהסוג שהומלץ על-ידי היצרן.
- •אין להשתמש באביזרים של myPilot AB או ComPilot כאשר ניתנה הנחיה לא להשתמש בהתקנים אלקטרונים אלחוטיים, כמו למשל בעת טיסה.
- •יש להקפיד ש-myPilot AB לא יתקרב למרחק קטן מאשר 1 ס"מ ממעבד CI Naída בעת גירוי של השתל. מצב זה עלול לגרום לאיבוד נעילה בין השתל למעבד הצלילים. במקרה כזה, כבה את המעבד והפעל אותו מחדש )על-ידי ניתוק הסוללה וחיבורה מחדש(.
- •טכנולוגיית השידור בהשראה המקודד דיגיטלית אשר משמש במכשיר הזה היא אמינה במיוחד וכמעט שאינה מושפעת מהפרעות של מכשירים אחרים. עם זאת, יש לציין שבעת הפעלת המכשיר בקרבת מסף מחשב או שדות אלקטרומגנטיים חזקים אחרים, ייתכן שיהיה צורך להתרחק לפחות 60 ס"מ כדי להבטיח פעילות תקינה. אם CI Naída לא מגיב לשתל כתוצאה מהפרעה של שדה חריג, התרחק מהשדה המפריע.
- •אם myPilot AB מפסיק להיות מסוגל לשדר פקודות למעבד הצלילים, ייתכן שיהיה צורך לבצע התאמה מחדש של myPilot AB עם מעבד הצלילים. עיין בסעיף התאמה עם *myPilot AB* במדריך למשתמש.
- •אם פקודות עוצמת הקול מ-myPilot AB למעבד הצלילים שלך אינן סדירות, בצע התאמה מחדש של myPilot AB ו-CI Naída.
- •**הערה:** בעת הזרמת שמע עם ComPilot, אם נפתחת הנעילה של התקן הראש, כבה את ה-ComPilot לפני נעילה מחדש של התקן הראש. אם לא תעשה כן, ייתכן שהדבר ימנע ממעבד הצלילים לקיים תקשורת עם השתל.

להלן דוגמאות למצבים שבהם עלולות להיווצר רמות גבוהות של חשמל סטטי:

- •הליכה, זחילה או החלקה על שטיחים.
	- •החלקה על מגלשות מפלסטיק.
		- •יציאה מכלי רכב.
	- •לבישה או הסרה של סוודרים.
	- •מגע במסכי טלוויזיה או מחשב.
		- •הסרת כלי מיטה.

להפחתת הסיכון לנזק כתוצאה מפריקת חשמל סטטי:

- •גע בחפץ או באדם כלשהו עם האצבעות שלך לפני נגיעה ביחידת הראש, בכבל או במעבד הצלילים שלך או של ילדך.
- •גע במשטחי מתכת בידך לפני שתאפשר לציוד לגעת במשטח המתכת. הדבר חשוב במיוחד במגרש המשחקים היכן שעלולות להיווצר רמות גבוהות של חשמל סטטי. חשוב לפרוק כל חשמל סטטי על-ידי נגיעה במשטח מתכת בידך לפני שאתה מאפשר למעבד הצלילים, לכבל או ליחידת הראש לבוא במגע עם משטח המתכת.
	- •הקפד למנוע מגע בין ציוד שתל השבלול שלך לבין משטחי מתכת בעת יציאה מכלי רכב.
- •הסר את ציוד שתל השבלול לפני הסרת בגדים שעלולים להיות טעונים בחשמל סטטי )כמו למשל סוודרים(.
- •אל תיגע במסכי טלוויזיה או מחשב. אם נגעת במסכים, הקפד לגעת בחפץ כלשהו שאינו חלק ממערכת השתל שלך כדי לפרוק מטען כלשהו שהצטבר לפני שאתה נוגע בחלק כלשהו של מערכת השתל.
	- •השתמש במרכך כביסה עבור בגדים וכלי מיטה.

#### **גלאי מתכת לאבטחה בשדה תעופה**

גלאי מתכות וסורקי אבטחה, כולל סורקים לגוף מלא, לא יגרמו נזק למערכת השתל. עם זאת, ייתכן שגלאי מתכת יופעלו כאשר אתה עובר דרכם. כדי למנוע שמיעה של צלילים לא רצויים בעת מעבר בגלאי מתכת או בסורקי אבטחה, תוכל להחליש את עוצמת הקול במעבד הצלילים או להסיר את יחידת הראש.

#### **חיישנים אולטראסוניים**

חיישנים אולטראסוניים, המשמשים לעתים בחיישני תאורה ובמערכות אבטחה, לא יגרמו נזק למערכת השתל. עם זאת, ייתכן שהם ייקלטו במיקרופון של יחידת הראש ויגרמו לאיכות צליל מעוותת בעת הפעלת מעבד הצלילים בקרבת חיישנים מסוג זה. בנוסף, אם עצמת הצליל האולטראסוני גבוהה מאוד, ייתכן נזק למיקרופון של מערכת המעבד. כדי למנוע שמיעה של צלילים לא רצויים, תוכל להחליש את עוצמת הקול במעבד הצלילים או להסיר את יחידת הראש כאשר אתה חולף בקרבת חיישן אולטראסוני )למשל בכניסה לספריות).

#### **מכונות רנטגן**

מכונות רנטגן לא יגרמו נזק למעבד הצלילים או לשתל, אך עלולים לגרום נזק למיקרופונים של ה-CI Naída ושל יחידת הראש. הימנע מהכנסת מיקרופונים כלשהם של המערכת למטען מופקד או מטען שעולה איתך לטיסה אם צפוי שהמטען ייבדק ברנטגן. בסריקות אבטחה בשדה התעופה, יש ללבוש את מעבד הצלילים והמיקרופון בעת מעבר בגלאי המתכות, או להעבירם לבדיקה ידנית.

# **תוכן העניינים**

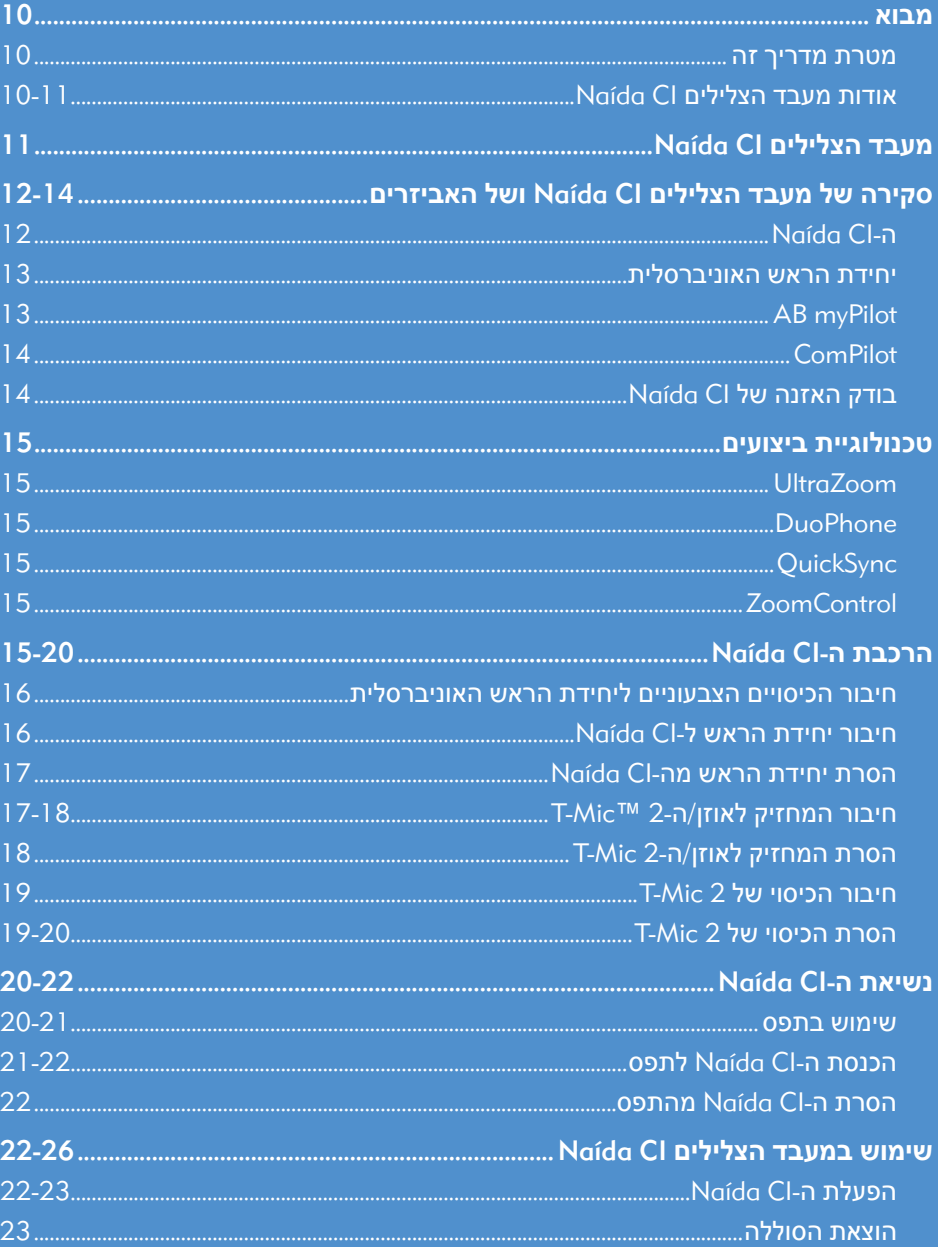

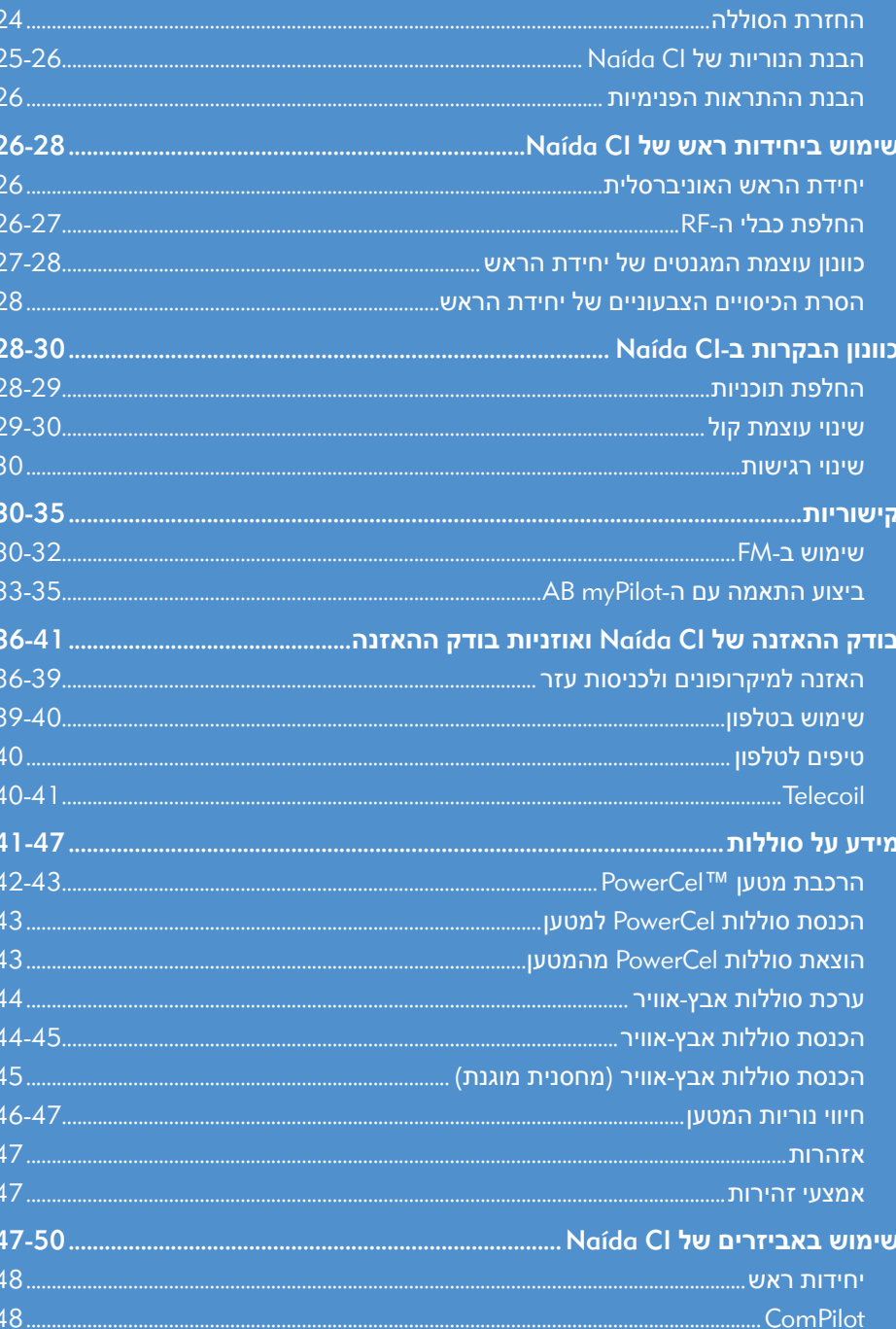

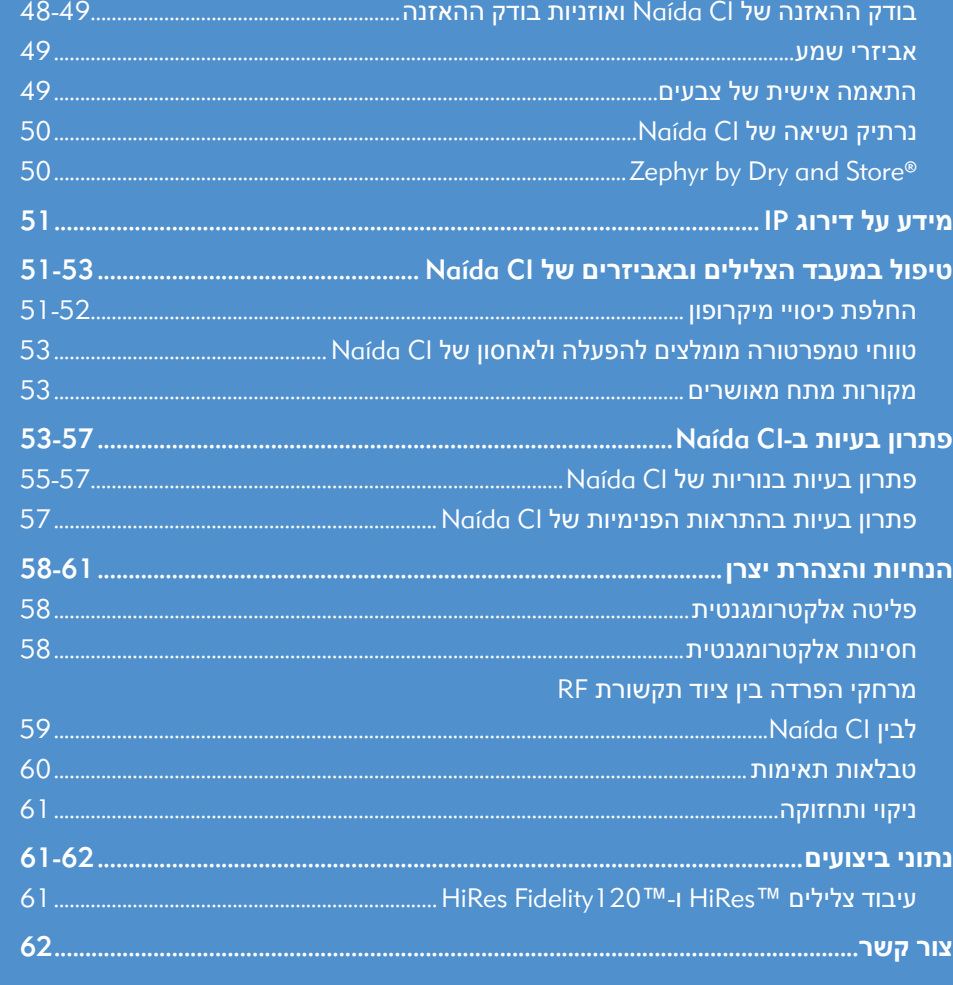

**Naída CI Q70** 

## **מבוא**

#### **מטרת מדריך זה**

המדריך למשתמשנועד לעזור למושתלים, להורים ולמטפלים להבין את השימושבמעבד הצלילים CI Naída ואת הטיפול בו. CI Naída הוא מעבד הצלילים המתקדם בעל הביצועים החזקים של Bionics Advanced. מעבד הצלילים המתקדם ביותר שפותח אי-פעם על-ידי AB, הדור חדש בפתרונות שמיעה כולל טכנולוגיות מתקדמות מסוגן הזמינות בלעדית מ-Bionics Advanced ו-Phonak לחוויית השמיעה הטובה ביותר האפשרית.

CI Naída מספק גישה לחידושים האחרונים בעיבוד צלילים מבית Bionics Advanced, המובילה בשוק בתחום הביצועים. המדריך הזה מציג את כל המידע הדרוש לשימוש ולטיפול ב-CI Naída ובאביזרים. בנוסף, המדריך מספק מידע לפתרון בעיות בסיסיות הקשורות ב-CI Naída, בנוסף למידע חשוב על בטיחות. קרא את המדריך כולו לפני השימוש ב-CI Naída.

#### **אודות מעבד הצלילים** CI Naída

מעבד הצלילים CI Naída הוא חלק אחד במערכת שתל השבלול המאפשרת שמיעה. החלקים האחרים חיוניים במערכת הם שתל השבלול, יחידת הראש וכבל יחידת הראש.

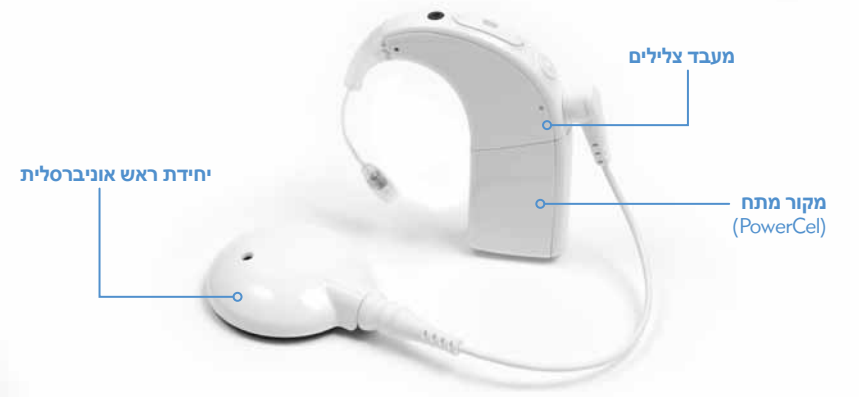

**מעבד הצלילים מורכב משני חלקים**: מעבד הצלילים וסוללת מקור המתח. קיימות חמש אפשרויות סוללה, כולל שלושה גדלים של סוללות ליתיום-יון TMPowerCel נטענות וערכת סוללות אבץ-אוויר. בפני המושתל עומדת גם אפשרות לנשיאת מקור המתח במקום שאינו על האוזן, זאת באמצעות PowerPak /03AAA או מתאם PowerCel. עיין בהוראות השימוש ב*- PowerPak AAA* ו*-*מתאם *PowerCel* למידע נוסף על המוצרים האלה.

ה-CI Naída כולל נוריות LED( דיודה פולטת אור( במספר צבעים הניתנות לתכנות וכן התראות פנימיות הניתנות לתכנות כדי להקל על קבלת עדכוני סטטוס ומידע לפתרון בעיות.

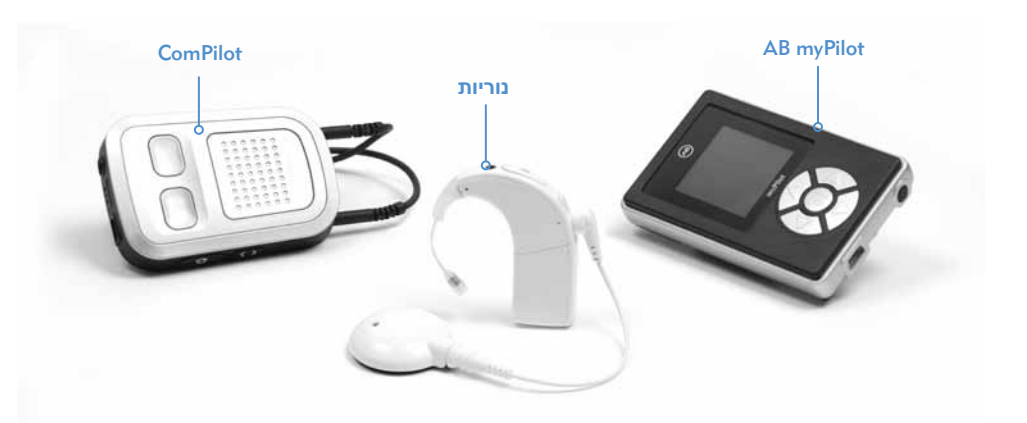

תכונות נוספות כוללות גישה בשלט רחוק באמצעות שלט רחוק של myPilot AB וכן יכולת להזרים מ-ComPilot Phonak.

## **מעבד הצלילים** CI Naída

### **בסעיף הזה תערוך היכרות עם מעבד הצלילים** CI Naída **והאביזרים שלו**

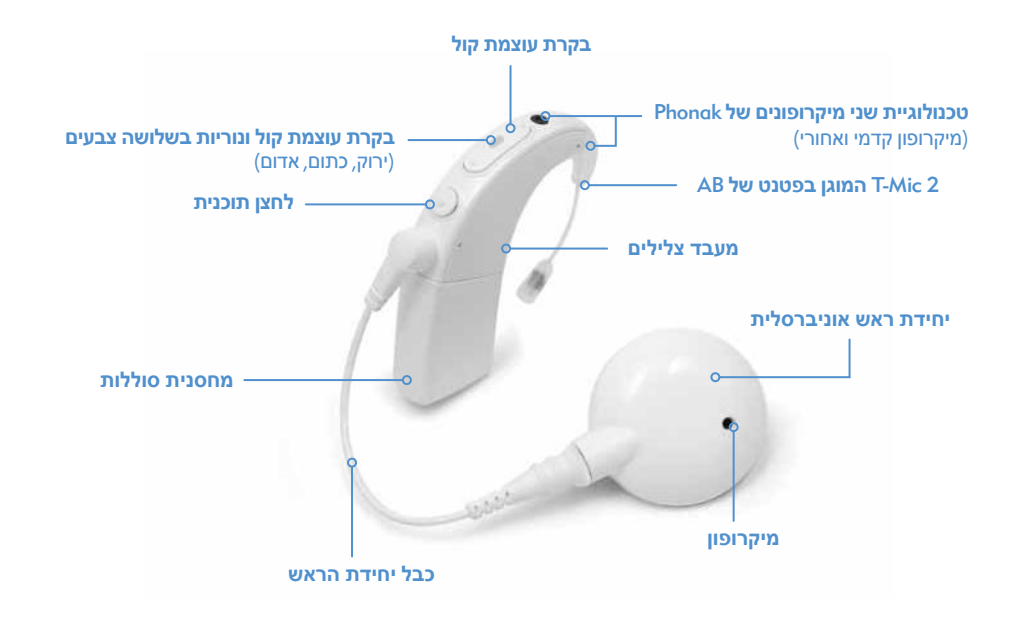

## **סקירה של מעבד הצלילים** CI Naída **ושל האביזרים**

ה-CI Naída הוא מעבד הצלילים החדש והמתקדם ביותר במעבדי צלילים של שתלי שבלול.

כעדות למחויבות של Bionics Advanced לאספקת השמיעה הטובה ביותר האפשרית, ה-CI Naída מספק גישה לטכנולוגיית TMAutoSound, המתאימה את עצמה באופן דינמי לכל סביבת האזנה, ומכוונת באופן אוטומטי את עוצמות הקול לאופטימיזציהשל השמיעה. ה-CI Naída גם יכול גם לנצל את כל אפשרויות עיבוד הצלילים המאושרות המוצעות על-ידי Bionics Advanced. בהתאם למדינה שבה אתה מתגורר, הדבר עשוי לכלול את HiRes, M-HiRes, P-HiRes, M-S, MiRes, Optima, M-ClearVoice, M-HiRes, Fidelity 120 HiRes, CIS ו-MPS.

#### **ה**-CI Naída

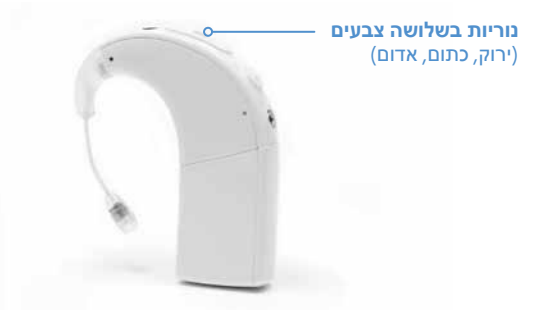

ה-CI Naída הוא מחשב זעיר הממיר צלילים שנקלטים במיקרופון לאותות חשמליים המשמשים את שתל השבלול כדי לאפשר שמיעה. הוא יכול לשמור עד חמש )5( תוכניות שהמשתמש בוחר לשמיעה אופטימלית בכל סביבות ההאזנה.

ה-CI Naída כולל אמצעי חיווי לאבחון, כגון נוריות והתראות שמע פנימיות. נוריות ה-CI Naída מספקות מידע חשוב על הסטטוס של ה-CI Naída, חיי הסוללה, מצב התוכנית, כניסת שמע, ומצבי שגיאה של CI Naída. התראות פנימיות מספקות למושתלים מבוגרים דרך דיסקרטית לקבל מידע חשוב על מצב הסוללה, מספר התוכנית ועוצמת הקול. למידע נוסף, עיין בסעיפים נוריות ה*-CI Naída* וכן התראות פנימיות במדריך למשתמש הזה.

ניתן לתכנת את ה-CI Naída בעזרת TMIntelliLink כדי למנוע שימוש בשתל שבלול אחר מזה שעבורו הוא תוכנת. IntelliLink הוא תכונת אבטחה חשובה עבור ילדים קטנים מאוד ועבור מושתלים דו-צדדיים.

ניתן גם לתכנת את ה-CI Naída באופן דו-צדדי כדי לאפשר למושתלים גישה לעד עשר תוכניות במעבד יחיד, עד חמש תוכניות לאוזן שמאל ועד חמש תוכניות לאוזן ימין. בעת תכנות דו-צדדי על-ידי הקלינאי, ה-CI Naída יזהה על איזו אוזן הוא מורכב ויספק גישה לתוכניות המתאימות עבור האוזן הזו.

#### **יחידת הראש האוניברסלית**

יחידת הראש האוניברסלית כוללת סליל המשדר אותות צלילים ומתח לשתל, וכן שקע למגנטים, המכיל את מספר המגנטים הדרוש כדי להבטיח שיחידת הראש תישאר במקומה לכל אורך היום. יחידת הראש מכוסה בכיסוי צבעוני, המתחבר למקומו באופן בטוח. יחידת הראש גם מתפקדת כמקור קליטת צלילים, מכיוון שמוטבע בה מיקרופון. המיקרופון קולט צלילים מהסביבה ומעביר אותם למעבד הצלילים באמצעות כבל הניתן לניתוק. לאחר שמעבד הצלילים המיר את הצלילים לאותות חשמליים, הוא שולח את המידע לשתל באמצעות הכבל ויחידת הראש. הכבלים זמינים במגוון צבעים ואורכים שונים כדי להתאים לכל מטרה. מעבד הצלילים CI Naída פועל עם יחידת הראש האוניברסלית.

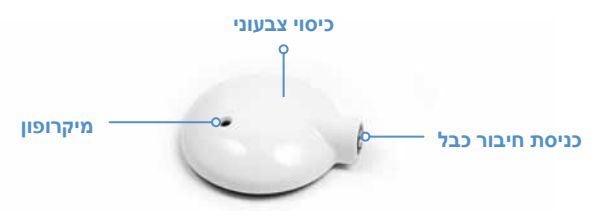

יחידת הראש האוניברסלית פועלת עם כל מעבדי הצלילים של Bionics Advanced, ומיועדת לשימוש עם מעבד CI Naída בסביבות שאינן בתוך מים.

למידע נוסף, עיין בסעיף החלפת כבלי יחידת הראש במדריך למשתמש או בהוראות השימוש של יחידת הראש האוניברסלית ו*/*או הכבלים*.* 

#### AB myPilot

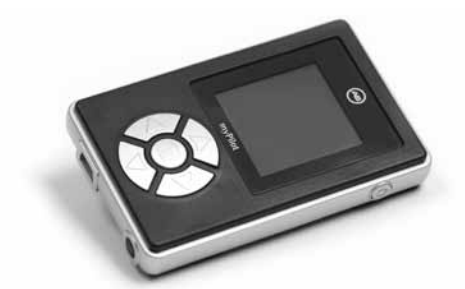

ה-myPilot AB הוא שלט רחוק מתקדם המנצל את הטכנולוגיות של Phonak כדי לאפשר תקשורת אלחוטית עבור מושתלי CI Naída חד-צדדיים ודו-צדדיים. ה-myPilot AB מספק בקרות נוחות לשינוי תוכניות, עוצמת קול, רגישות, בדיקות האזנה ספציפיות למקור, ו-ZoomControl עבור ה-CI Naída. ל-myPilot AB גם יש יכולת לספק פרטי סטטוס וסוללה עבור מעבדי CI Naída. עבור משתמשי CI Naída דו-צדדיים, ה-myPilot AB מציע בקרה דו-צדדית בלחיצה אחת, ומאפשר לבצע שינויים בשני המעבדים בו-זמנית.

ComPilot

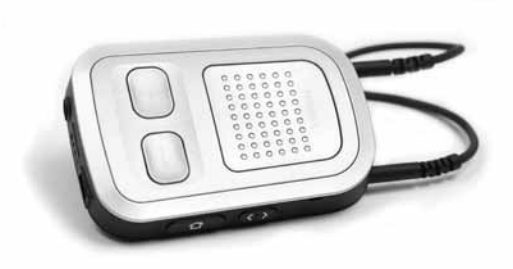

ה-ComPilot מאפשר קישוריות יחידה מסוגה עבור מושתלי CI Naída המחברת אותם באופן אלחוטי לטלפונים והתקנים עם יכולות RBluetooth או לנגני 3MP לדיבור או למוסיקה בסטריאו. הוא גם מתאים לסדרת מקלטי FM של Phonak בעזרת שקע Euro. בנוסף, כאשר לא מבוצעת התאמה, ה-ComPilot יכול להזרים למכשירי Phonak תואמים. הדבר מאפשר למושתלים דו-שימושיים – אנשים המשתמשים ב-CI Naída על אוזן אחת ובמכשיר שמיעה של Phonak על האוזן השנייה – גישה להזרמה אלחוטית דו-צדדית.

כאשר ה-ComPilot מותאם עם ה-CI Naída, הוא מספק פונקציות שליטה מרחוק לכוונון ה-CI Naída לשיפור נוחות ההאזנה בנוסף להזרמה אלחוטית. לאחר שבוצעה התאמה, ניתן להשתמש ב-ComPilot לביצוע שינויים בתוכניות ובעוצמת הקול רק ב-CI Naída. אם אתה מושתל דו-צדדי, ניתן לבצע שינויים בשני מעבדי CI Naída בו-זמנית. ה-ComPilot גם מחבר את שני מעבדי CI Naída באופן אלחוטי להתקני תקשורת ושמע אחרים, ומאפשר לך לשמוע את האות בשתי האוזניים.

#### **בודק האזנה של** CI Naída

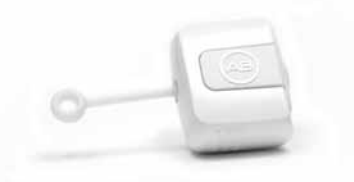

העיצוב הייחודי של בודק ההאזנה של CI Naída מאפשר לבצע בדיקות אבחון של המיקרופון ושל מקורות כניסת שמע בקלות ובנוחות. המודול עצמו אינו כולל מקור מתח, הוא מסתמך באופן מלא על קבלת מתח ממקורות המתח של ה-CI Naída( סוללות PowerCel, ערכת סוללות אבץ-אוויר, ערכת סוללות /03AAA או מקורות חשמל שאינם מורכבים על האוזן(. בודק ההאזנה של CI Naída מאפשר למאזין שאינו זקוק לעזרי שמיעה לשמוע את תצורות המיקרופון המדויקות שבהן משתמש המושתל. לחלופין, אם יש למושתל myPilot AB, המאזין שאינו זקוק לעזרי שמיעה יכול לבצע בדיקת האזנה של כל מקורות השמע באופן בלתי תלוי על-ידי בחירתם בזה אחר זה בתפריט של ה-myPilot AB.

## **טכנולוגיית ביצועים**

CI Naída מאפשר למשתמשים גישה לטכנולוגיית VoiceStream Binaural של Phonak כולל UltraZoom, DuoPhone, QuickSync ו-ZoomControl. תכונות אלה הניתנות לתכנות נקבעות על-ידי המומחה להשתלות בתוכנת ההתאמה SoundWave.

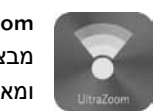

### UltraZoom

מבצע זום על הקולות של אנשים שנמצאים מולך, ומפחית את הקולות הנקלטים מהצדדים ומאחוריך.

## DuoPhone

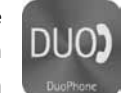

DuoPhone מאפשר למשתמשים דו-צדדיים את היכולת לשמוע שיחות טלפון בשתי האוזניים בו-זמנית תוך כדי הפחתת רעשי הסביבה. על-ידי הצמדת הטלפון לאוזן אחת השיחה מוזרמת באופן אוטומטי גם לאוזן השנייה, דבר שמעניק למאזין את חוויית השמיעה הטובה ביותר האפשרית.

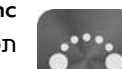

## **OuickSync**

תכונת QuickSync מבית Phonak מאפשרת לבצע כוונונים קלים, מיידיים ובו-זמניים בעוצמת הקול ובהגדרות התוכניות בשני מעבדי צלילים מסוג CI Naída. הוא מאפשר למושתלים דו-צדדיים לשלוט בשני שתלי השבלול/מעבדי הצלילים שלהם בנגיעה אחת.

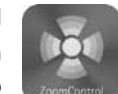

#### ZoomControl

מתמקד בדובר משמאל או מימין שאותו אתה רוצה לשמוע כאשר אינך יכול להיות מולו, כמו למשל בעת נהיגה ברכב.

**אמצעי זהירות**: • אין להשתמש ב-UltraZoom בילדים.

• UltraZoom מנחית קולות שאינם נמצאים מול המושתל.

• אין להשתמש ב-UltraZoom בתצורת שימוש שאינה על האוזן.

## **הרכבת ה**-CI Naída

מעבד הצלילים CI Naída והאביזרים כוללים מעבד צלילים CI Naída, מיקרופון 2 TMMic-T או מחזיק לאוזן, יחידת ראש, כבל ושתל פנימי. ה-CI Naída כולל מספר כניסות צלילים שהמומחה בתחום השמיעה יכול לתכנת לשימוש. ה-CI Naída מאפשר גישה למיקרופון קדמי ואחורי, 2 Mic-T, ומיקרופון של יחידת ראש. הוא גם מאפשר להשתמש בכניסת coil-T ו-FM אלחוטי. ל-CI Naída יש יכולת להזרים באופן אלחוטי RBluetooth ולחבר באופן ישיר התקנים המופעלים בסוללות דרך ה-ComPilot.

המעבד מספק לך גישה לטכנולוגיית עיבוד הצלילים המתקדמת ביותר. בנוסף, המעבד מציע לך מגוון אפשרויות נשיאה אותן ניתן להתאים אישית לצרכים של סגנון חיים.

#### **חיבור הכיסויים הצבעוניים ליחידת הראש האוניברסלית**

## **אזהרה**: סכנת חלקים קטנים: המעבד, הכיסויים הצבעוניים של יחידת הראש, המגנטים, והמרווחים עלולים לגרום לחנק במקרה של בליעה.

#### חיבור הכיסוי הצבעוני של יחידת הראש האוניברסלית

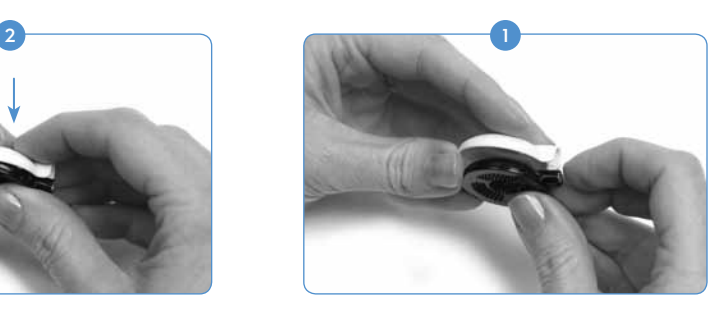

הסרת הכיסוי הצבעוני של יחידת הראש האוניברסלית ישר את הכיסוי הצבעוני עם יחידת הראש. לחץ בעדינות להצמדת הכיסוי ויחידת הראש.

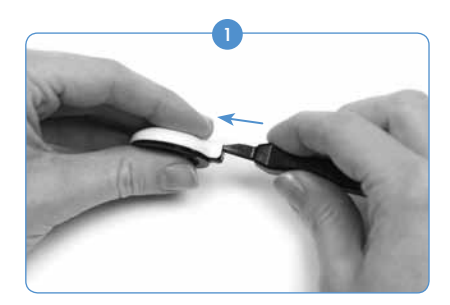

הכנס את הכלי לשליפת המגנט לחריץ מעל מחבר כבל יחידת הראש.

#### **חיבור יחידת הראש ל**-CI Naída

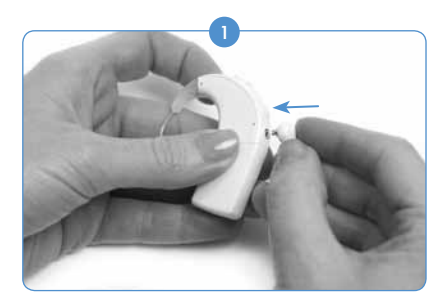

ישר את הפין על קצה הכבל עם הזווית הישרה מול שקע חיבור הכבל שמתחת ללחצן התוכנית על גוף המעבד.

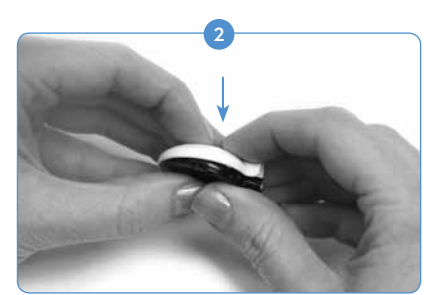

הכיסוי הצבעוני ייתפס במקומו בנקישה.

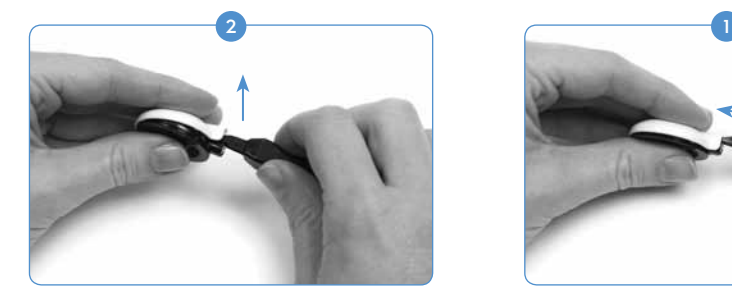

דחף בעדינות את הכלי קדימה לשחרור הכיסוי הצבעוני כפי שנראה למעלה.

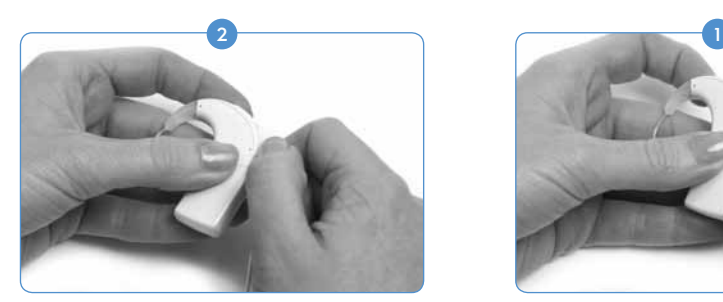

לחץ עד שאתה מרגיש שהוא נכנס למקומו בנקישה.

#### **הסרת יחידת הראש מה**-CI Naída

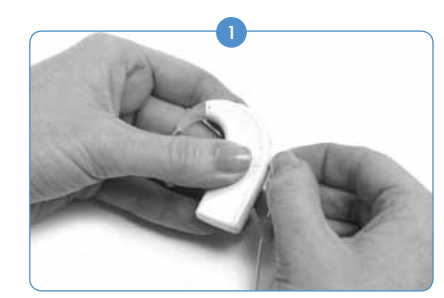

אחוז במחבר של הכבל )תקע הפלסטיק בעל הזווית הישרה, לא החוט(.

#### **חיבור המחזיק לאוזן**/**ה**2- Mic-T

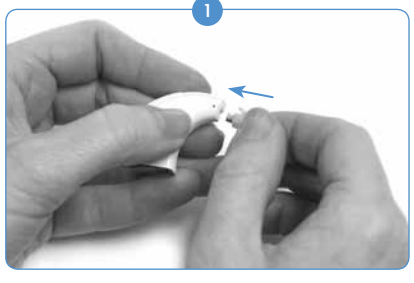

התחל ממצב שבו ה2- Mic-T או המחזיק לאוזן מנותקים, יישר את ה2- Mic-T או המחזיק לאוזן בקו אחד עם המעבד. אחוז ביציבות ב2- Mic-T או במחזיק לאוזן בחלק העליון ודחף לכיוון המעבד עד למפגש בקו אחד עם המעבד.

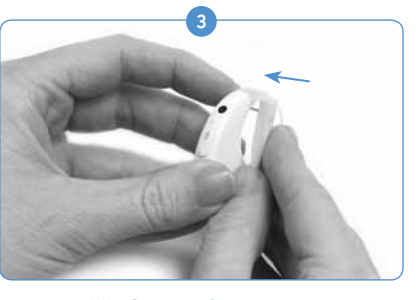

ישר את הפין מול החור ב2- Mic-T או במחזיק לאוזן ודחף אותו בעדינות דרך החור. הפין יעבור מצד אחד של המעבד, דרך ה2- Mic-T או המחזיק לאוזן אל הצד השני, ויחזיק את ה2- Mic-T או המחזיק לאוזן במקומם. הפין לא אמור לצאת מהצד השני.

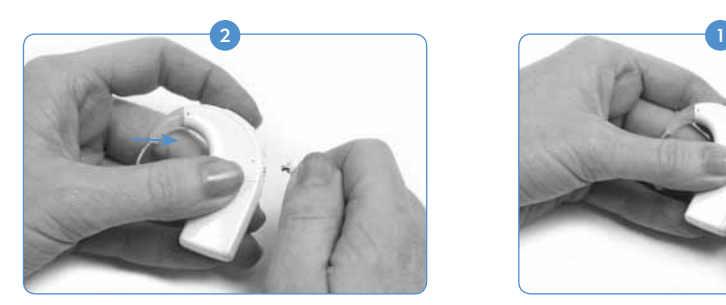

משוך בעדינות את המחבר של הכבל והרחק אותו מה-CI Naída.

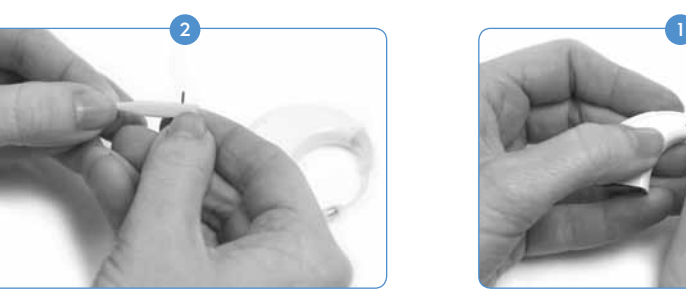

תוך שימוש בכלי המצורף ל2- Mic-T או למחזיק לאוזן, הכנס אחד מהפינים לחוק הקטן בצד הכלי. פעולה זו תעזור לך לייצב את הפין מול החור המתאים ב2- Mic-T או במחזיק לאוזן.

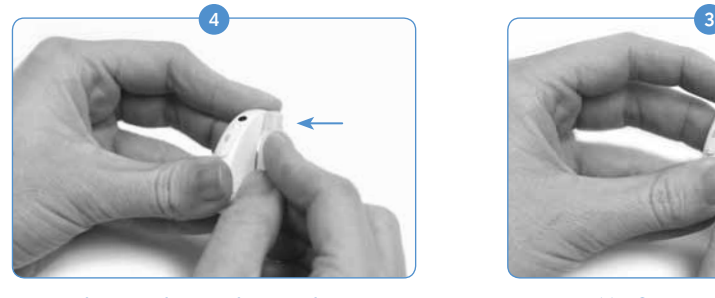

אם חלק קטן של הפין בולט מעבר לקצה המעבד, השתמש בצד הכלי כדי לדחוף את הפין פנימה כך שלא יבלוט מהמעבד.

#### **חיבור הכיסוי של** 2 Mic-T

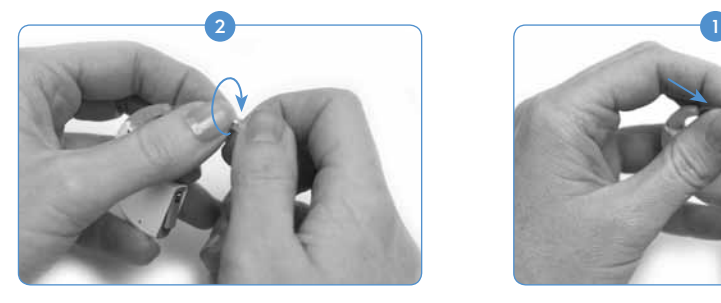

סובב בעדינות בכיוון השעון את ה2- Mic-T לתוך הכיסוי של 2 Mic-T. הברג עד להצמדה של החלקים.

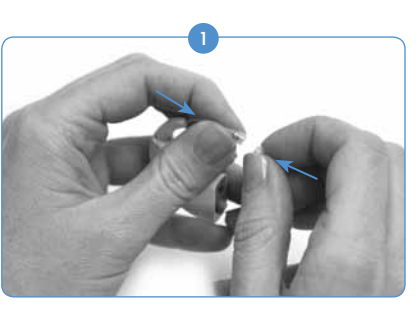

אחוז ביד אחת בכיסוי של 2 Mic-T. ביד השנייה, אחוז את ה2- Mic-T בקצה שבו נמצא המיקרופון. ישר את החלק התחתון של ה2- Mic-T מעל הכיסוי של 2 Mic-T.

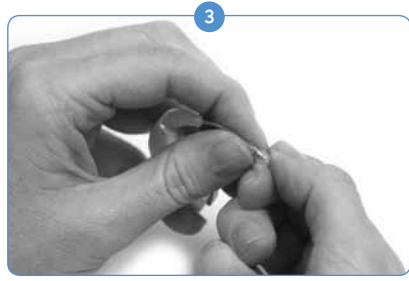

כאשר מורגשת התנגדות, הפסק לסובב.

אחוז בקצה של ה2- Mic-T שעליו ממוקם כיסוי 2 Mic-T, ביד אחת. אחוז בחוזקה את חלק המיקרופון של 2 Mic-T ביד השנייה.

### **הסרת הכיסוי של** 2 Mic-T

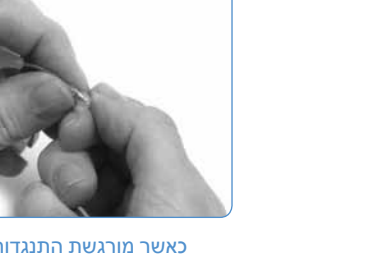

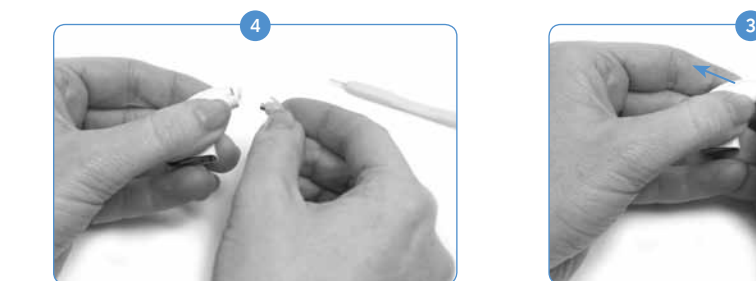

לחץ בעדינות את הכלי לתוך החור, ודחף את הפין החוצה מהצד השני.

הסר את הכלי מה-CI Naída. אחוז בעדינות ב2- Mic-T או במחזיק לאוזן בחלק העליון היכן שהוא מתחבר למעבד, ומשוך קדימה עד להפרדה מהמעבד.

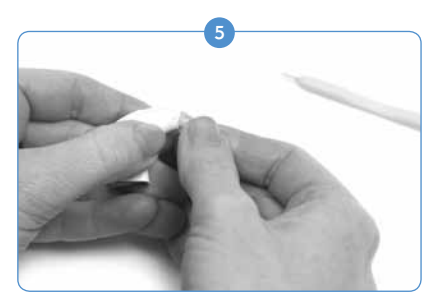

הרחק את הכלי מהמעבד, תוך שאתה משאיר את הפין בתוך ה-CI Naída.

#### **הסרת המחזיק לאוזן**/**ה**2- Mic-T

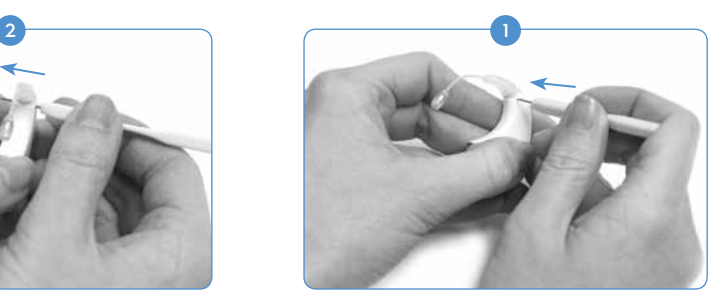

הסר את מקור המתח. יישר את הקצה המחודד של הכלי של 2 Mic-T או המחזיק לאוזן מול החור במעבד שמכיל את הפין שמקבע את ה2- Mic-T או המחזיק לאוזן אל מעבד ה-CI Naída.

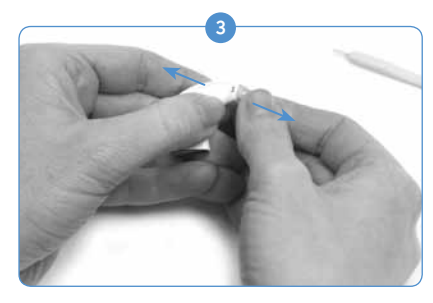

אין צורך להסיר לחלוטין את הפין מהמעבד. אם הכלי נלחץ עד שהיה צמוד בצד אחד של המעבד, אז הפין צריך להיות מוזז מספיק כדי להסיר בהצלחה את ה2- Mic-T או המחזיק לאוזן.

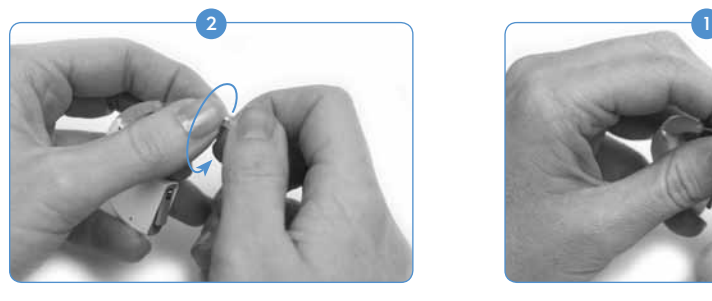

סובב את היד שמחזיקה את הכיסוי של 2 Mic-T נגד כיוון השעון כדי לפתוח בעדינות את ההברגה של כיסוי 2 Mic-T מה2- Mic-T.

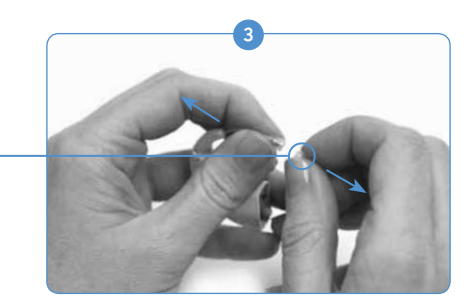

המשך לסובב עד שהכיסוי של 2 Mic-T נפרד מה2- Mic-T. השלך כיסויים משומשים של  $T-Mic-2$ 

**זהירות**: מומלץ להשתמש ב2- Mic-T רק כאשר כיסוי 2 Mic-T מחובר כהלכה. יש להחליף את הכיסוי של ה2- Mic-T כל 3-4 חודשים או אם הוא נסתם בשעוות אוזן.

\***איור מוגדל**

## **נשיאת ה**-CI Naída

ה-CI Naída תוכנן תוך חשיבה על גמישות. המעבד נבנה בממדים הקטנים ביותר האפשריים לנוחות המשתמש בעת הרכבה על האוזן בלי לפגוע בביצועים. למושתלים ניתנת גם האפשרות לא ללבוש את המעבד על האוזן כלל, בעזרת התפס, או חלקית על האוזן כאשר מקור המתח מופרד מהמעבד ומחובר באופן בטוח במקום אחר על גוף המושתל. התצורות האלו מבטיחות את אפשרויות הנשיאה הנוחות, הבטוחות והדיסקרטיות ביותר שאפשר. הכבלים של CI Naída זמינים במספר צבעים ואורכים שהמושתל יכול להחליף כדי להתאים להעדפותיו. בסעיף הזה מתוארות מספר אפשרויות נשיאה עבור ה-CI Naída.

את מעבד CI Naída ניתן ללבוש במספר מקומות בהתאם לגיל ולהעדפות של המושתל. חלק מאפשרויות הנשיאה של CI Naída עלולות להסתיר את נורית מעבד הצלילים. במקרים אלה אפשר להיעזר בהתראות הפנימיות כדי ליידע מושתלים מבוגרים על סטטוס המעבד. את ההתראות הפנימיות יכול להפעיל המומחה בתחום השמיעה.

#### **שימוש בתפס**

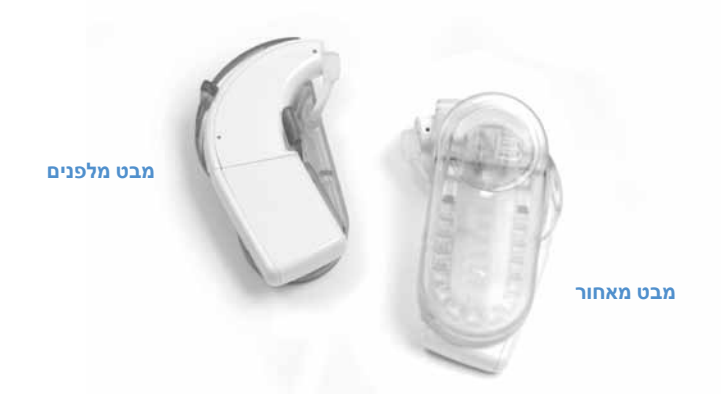

תפס CI Naída מגיע בתצורה שמאלית וימנית כדי לאפשר למשתמשים גמישות רבה יותר בנשיאה ואת <sup>3</sup> היכולת לשאת את המעבד בצורה בטוחה לא על האוזן. הצורך בכך גדול בעיקר עבור ילדים קטנים ועבור משתמשים רבים ב-CI שפעילים גופנית.

תפס CI Naída מיועד להיתפס ישירות על ביגוד, שיער, או במצב הנשיאה המועדף. קיימים תפסים ימניים ושמאליים כדי להתאים להעדפות של המושתל.

תפס CI Naída מתאים לכל שלושת הגדלים של סוללות PowerCel נטענות וכן לערכת סוללות אבץ-אוויר. התפס גם כולל כיסוי סיליקון להגנה נוספת כאשר ה2- Mic-T או המחזיק לאוזן אינם מחוברים.

#### **הכנסת ה**-CI Naída **לתפס**

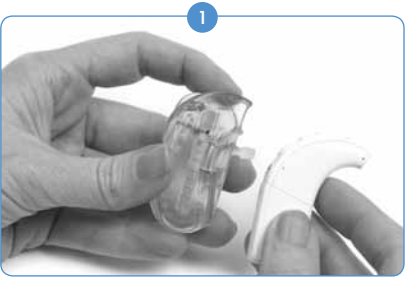

אחוז את מעבד הצלילים ביד אחת ואת התפס ביד השנייה.

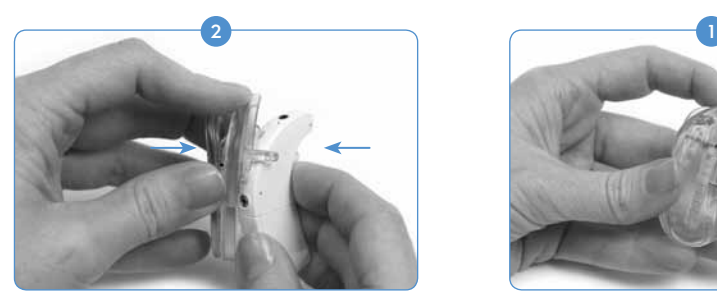

ישר את המעבד כך שהצד עם הלחצנים נכנס ראשון לחלק האחורי של פתח התפס, ודא שזרוע האחיזה נמצאת בין בקר עוצמת הקול לבין לחצן התוכנית.

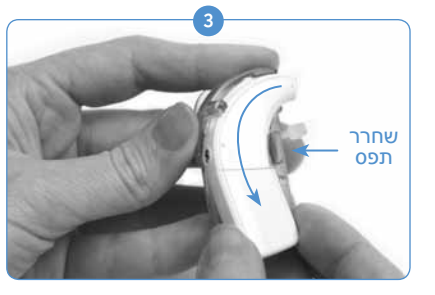

דחף בעדינות אך ביציבות את המעבד לתוך התפס כך שהחלק של המעבד שמתלבש על האוזן )צד האוזן( מחליק כלפי מטה לתוך התפס. החלק הזה של המעבד מוחזק במקומו בעזרת לשונית שחרור.

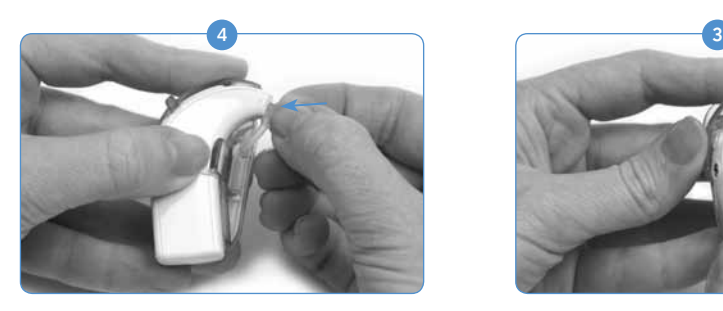

אם הסרת את המחזיק לאוזן2/ Mic-T, חבר את כיסוי הסיליקון לתוך הפתח שמכיל בדרך כלל את המחזיק לאוזן2/ Mic-T.

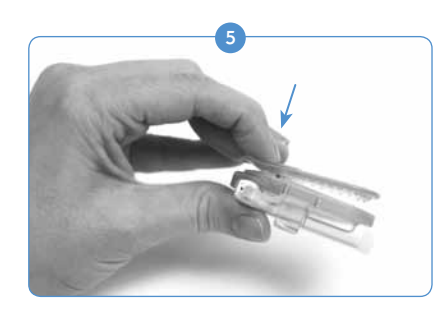

לחץ על הקצה הקפיצי של התפס כדי לפתוח וחבר את מעבד הצלילים למיקום הרצוי על הבגדים או בשיער.

#### **הסרת ה**-CI Naída **מהתפס**

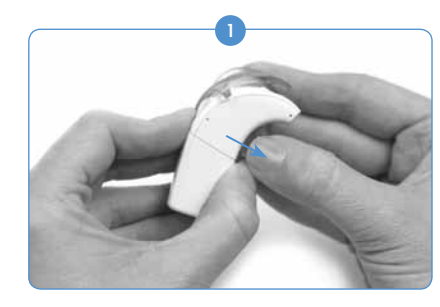

כדי לנתק את מעבד CI Naída מהתפס, משוך אחורה את לשונית השחרור שעוזרת להחזיק את המעבד בתוך התפס.

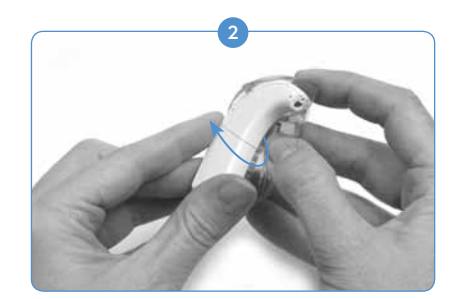

הסר בזהירות את ה-CI Naída, כאשר החלק הפנימי של המחזיק לאוזן מוביל. היזהר שלא להשתמש ב-PowerCel כידית להוצאת ה-CI Naída, הדבר עלול לגרום נזק ל-PowerCel או למחבר של CI Naída.

המעבד צריך לצאת מהתפס כאשר הסוללה עדיין מחוברת למעבד. מומלץ להסיר את 2 Mic-T או את המחזיק לאוזן מ-CI Naída לפני נשיאת המעבד במקום שאינו על האוזן. ראה הסרת המחזיק לאוזן*/*ה*2- Mic-T.*

## **שימוש במעבד הצלילים** CI Naída

#### **הפעלת** CI Naída

**זהירות**: יש להפעיל ספקי כוח ומטעני סוללות באזור פתוח בלבד כדי להבטיח זרימת אוויר מספקת. על אף שעד היום לא דווחו מקרים כלשהם של פציעות, רכיבים עלולים להתחמם במהלך שימוש רגיל או במקרה של תקלה. אם הטמפרטורה של המכשיר גורמת לאי-נוחות או לכאב במגע, נתק את מקור המתח וצור קשר עם הנציג המקומי של AB.

המעבד 'מופעל' כאשר סוללה טעונה מחוברת למעבד. כדי 'לכבות' את המעבד, יש להסיר את ערכת הסוללות. כאשר הסוללה מחוברת, הנורית הכתומה באמצע בקר עוצמת הקול תהבהב כדי לציין טעינת סוללה, ולאחר מכן תידלק נורית ירוקה שתציין את מיקום התוכנית.

ה-CI Naída יופעל תמיד בתוכנית 1 כאשר עוצמת הקול והרגישות ברמות ברירת המחדל.

כדי לכבות את CI Naída, יש לנתק את ערכת הסוללות.

#### **הסרת הסוללה**

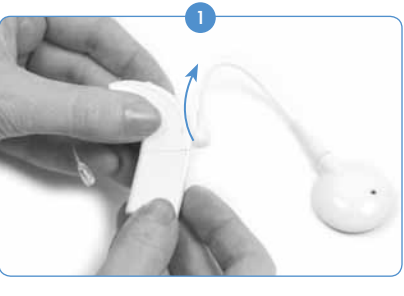

סובב את כבל ה-RF כלפי מעלה כדי למנוע ממנו לקבל מכה בעת הסרת הסוללה.

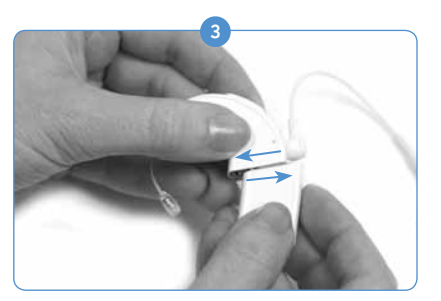

החלק את ערכת הסוללות הצידה לכיוון הפוך מהמחזיק לאוזן או 2 Mic-T.

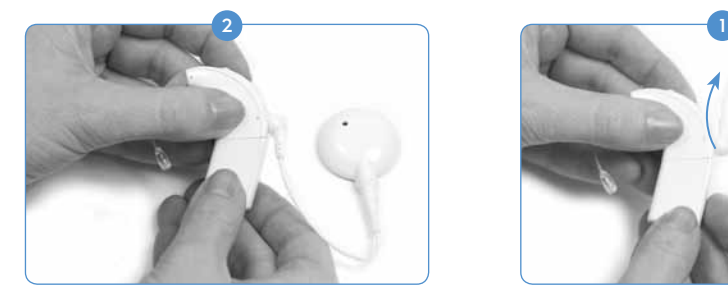

אחוז במעבד הצלילים ביד אחת. ביד השנייה אחוז בערכת הסוללות.

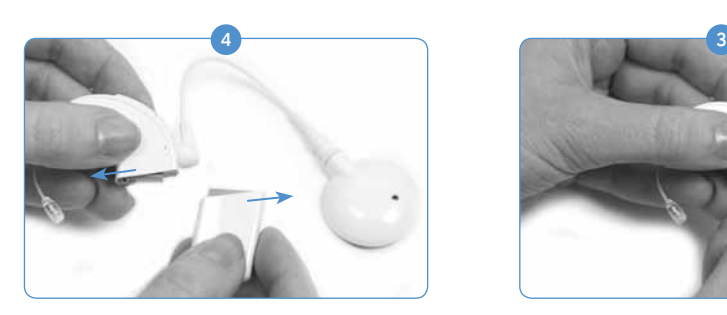

המשך להחליק הצידה את ערכת הסוללות עד שהיא נפרדת מהמעבד.

#### **החזרת הסוללה**

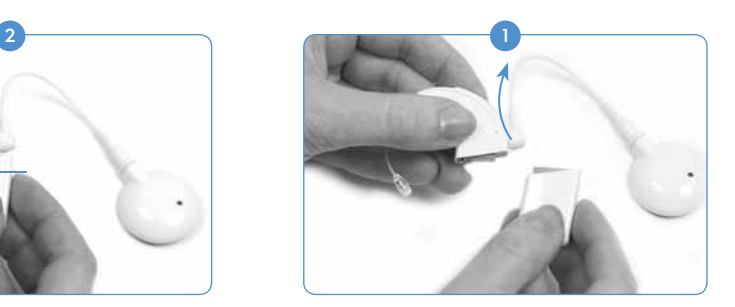

אחוז ב-CI Naída ביד אחת. סובב את כבל ה-RF כלפי מעלה כדי למנוע ממנו לקבל מכה בעת הרכבת הסוללה.

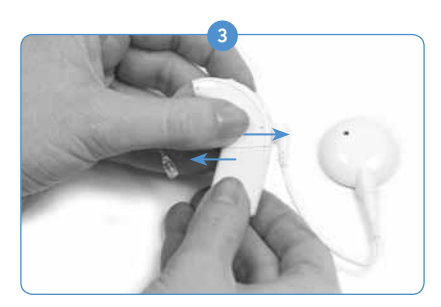

החלק את הסוללה על המעבד עד שהיא תיכנס למקומה בנקישה.

**הערה**: אל תפעיל כוח בחיבור ערכת הסוללה על המעבד. ערכות הסוללות מתוכננות להכנסה בכיוון אחד בלבד, הפעלת כוח עלולה לגרום נזק לציוד.

ישר את מחבר ערכת הסוללות מול הצד של המחבר שבבית המעבד.

### **הבנת הנוריות של** CI Naída

הנוריות של CI Naída הן תכונה ניתנת לתכנות ומספקות מידע חזותי על המצב של CI Naída, חיי הסוללה, מצב התוכנית, ומצבי שגיאה.

### חיווי הנוריות של מעבד הצלילים *CI Naída*

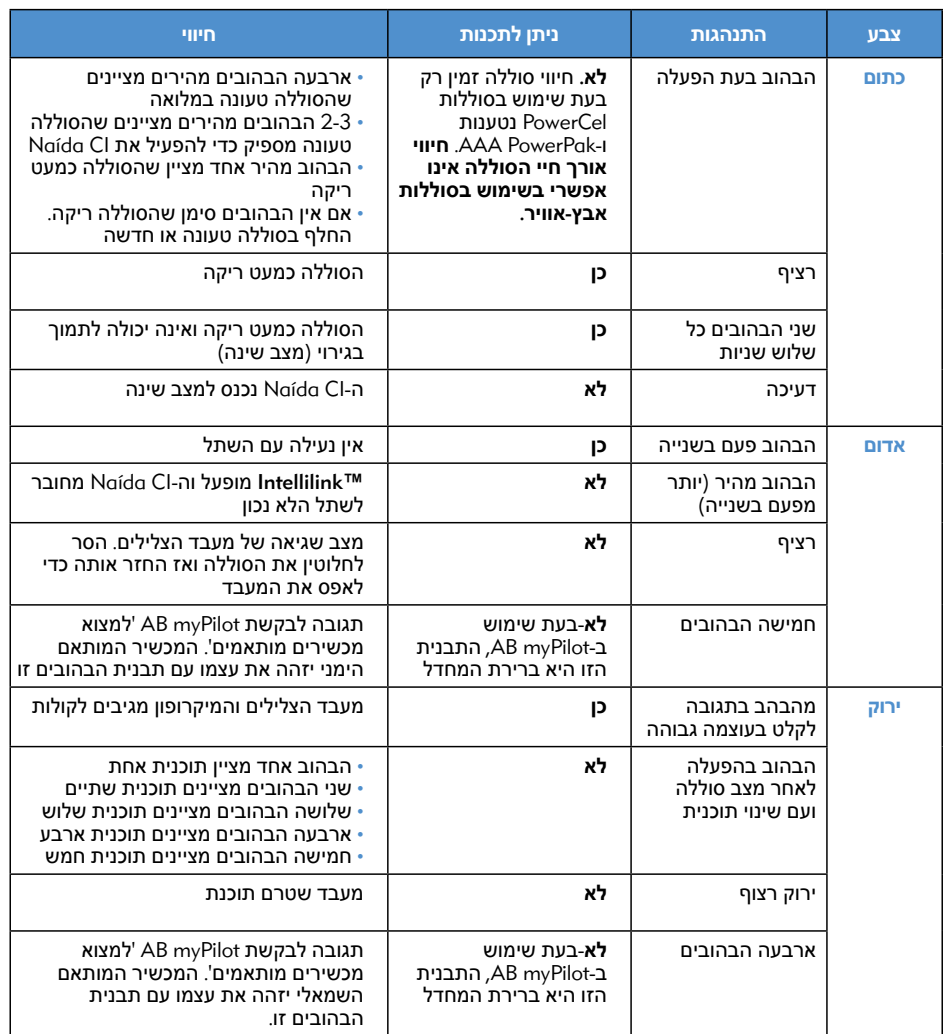

**הערה**: שימוש בחלק מהאביזרים של CI Naída עלול להסתיר את נורית המעבד.

אם המשתמש מעוניין לדעת מה מצב הסוללה של ערכת סוללות אבץ-אוויר שבה הוא משתמש כעת ויש לו myPilot AB המותאם עם המכשיר, הוא יכול לבצע קריאת 'בדיקת סוללה' של CI Naída. כדי להבטיח קריאה נכונה של ערכת סוללות אבץ-אוויר, יש להמתין 15 דקות לאחר חיבור ערכת הסוללות ל-CI Naída לפני ביצוע קריאה של מצב הסוללה.

עיין בסעיף בדיקת הסוללה במדריך למשתמש של *myPilot AB* לקבלת הנחיות לגבי אופן ביצוע בדיקת מצב סוללה באמצעות myPilot AB.

#### **הבנת ההתראות הפנימיות**

התראות פנימיות הן תכונה ניתנת לתכנות שבה ניתן להשתמש בנפרד או בשילוב עם נוריות CI Naída לקבלת מידע חשוב על מצב ה-CI Naída וחיי הסוללה.

#### התראות פנימיות של *CI Naída*

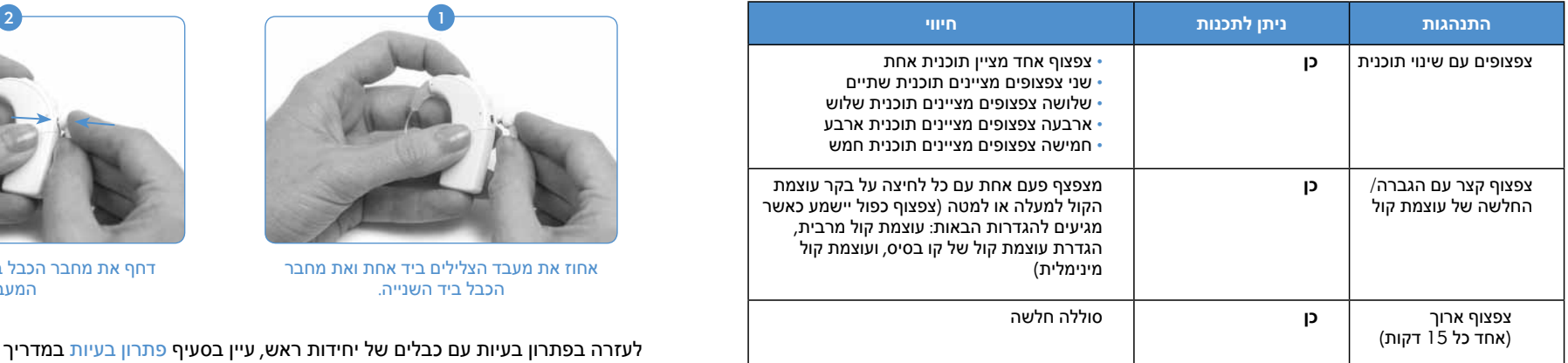

## **שימוש ביחידות ראש של** CI Naída:

ה-CI Naída פועל עם יחידת הראש האוניברסלית

#### **יחידת הראש האוניברסלית**

יחידת הראש האוניברסלית מתוכננת לשימוש עם מעבד CI Naída בכל הפעילויות היומיומיות, מלבד שחייה ורחצה.

## **החלפת כבלי** RF

כבלי RF זמינים במגוון צבעים ואורכים כדי להתאים להעדפות השימוש האישיות של המושתל. לפני שניתן להשתמש במעבד צלילים CI Naída, יש להשתמש בכבל כדי לחבר אותו ליחידת הראש. בדוק את הכבל באופן סדיר כדי לוודא שמצבו תקין. אם נראה שהוא ניזוק, החלף אותו בכבל חדש.

### כדי לחבר את הכבל ליחידת הראש*:*

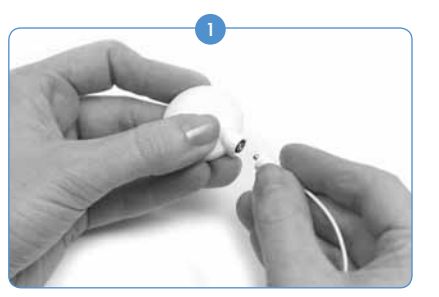

אחוז את יחידת הראש ביד אחת ואת מחבר הכבל ביד השנייה.

### כדי לחבר את הכבל למעבד הצלילים*:*

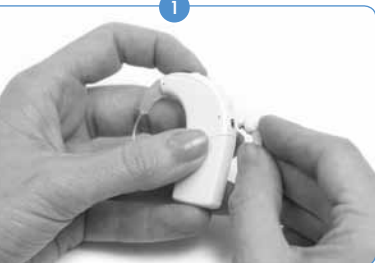

אחוז את מעבד הצלילים ביד אחת ואת מחבר הכבל ביד השנייה.

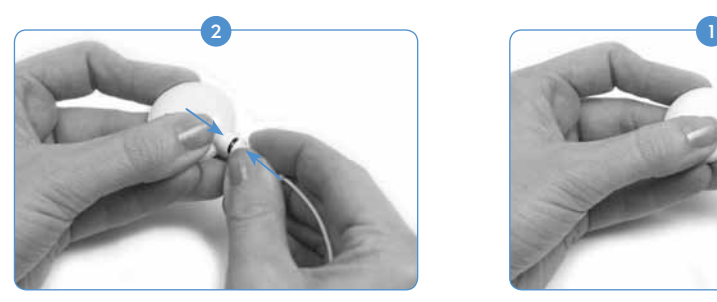

דחוף את מחבר הכבל בחוזקה לתוך מחבר יחידת הראש.

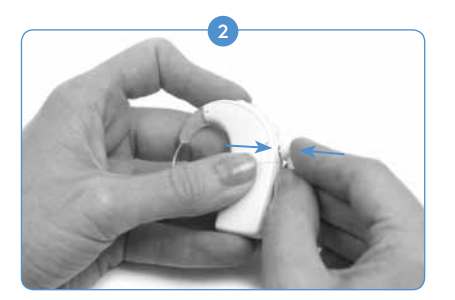

דחף את מחבר הכבל בחוזקה לתוך מחבר המעבד.

לעזרה בפתרון בעיות עם כבלים של יחידות ראש, עיין בסעיף פתרון בעיות במדריך למשתמש.

#### **כוונון עוצמת המגנטים של יחידת הראש**

חשוב להגיע לעוצמת מגנט נכונה כדי שהמושתל לא יחווה אי-נוחות או בעיות אחיזה. אם נעשה שימוש במספר לא מספיק של מגנטים ביחידת הראש, היא עלולה ליפול בתדירות גבוהה מהמקובל. אם נעשה שימוש ביותר מדי מגנטים ביחידת הראש, ייתכן שהמושתל יחוש הפרעה או אי-נוחות. התייעץ עם מומחה בתחום השמיעה אם יש לך שאלות כלשהן בנוגע לעוצמת המגנטים. במידה ויוחלט כי מתאים, המומחה בתחום השמיעה עשוי להכניס מגנטים נוספים או להסיר מגנטים מיחידת הראש. אם המושתל סובל מאדמומיות, גירוי או אי-נוחות, יש להפסיק את השימוש ביחידת הראש מיד וליצור קשר עם מרכז שתלי שבלול. עיין ב הוראות השימוש של יחידת הראש למידע נוסף בנוגע לכוונון עוצמת המגנטים של יחידת הראש.

### **אזהרה**: אל תוסיף מגנטים נוספים ליחידת הראש ללא הנחיה ממומחה בתחום השמיעה ושתלי שבלול.

#### **הסרת הכיסויים הצבעוניים של יחידת הראש**

הכיסויים הצבעוניים ליחידת הראש האוניברסלית זמינים במגוון צבעים להתאמה עם מעבד הצלילים CI Naída. יש להקפיד שכיסוי צבעוני יהיה במקום בכל עת במהלך השימוש ביחידת הראש. ניתן להחליף את הכיסויים הצבעוניים כדי לשנות את המראה והסגנון של יחידת הראש. כדי להסיר את הכיסוי הצבעוני של יחידת הראש, השתמש רק בכלי המסופק על-ידי Advanced Bionics. עיין בהוראות השימוש בכיסויים צבעוניים או ביחידת הראש האוניברסלית או בסעיף חיבור יחידת הראש האוניברסלית במדריך למשתמש הזה לקבלת מידע נוסף על הסרה והחלפה של הכיסויים הצבעוניים של יחידת הראש.

## **כוונון הבקרות ב**-CI Naída

#### **החלפת תוכניות**

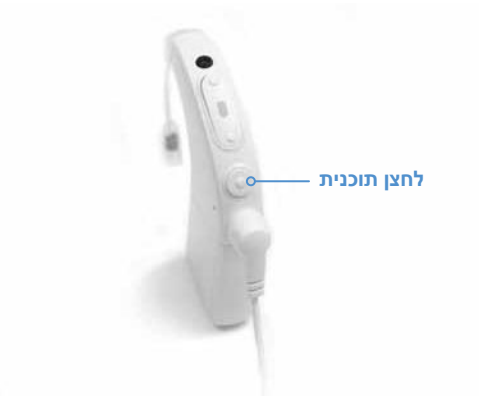

לחצן התוכנית ממוקם על גב ה-CI Naída כדי לאפשר למושתל להחליף בקלות את תוכנית ההאזנה במהלך השימוש. ה-CI Naída מאפשר לשמור עד חמש תוכניות להאזנה אופטימלית במגוון מצבים. המומחה בתחום השמיעה יכול לעדכן ולשנות את התוכניות האלה בשלב ההתאמה.

שינויים כלשהם בעוצמת הקול או ברגישות יועברו גם לתוכניות הבאות בעת החלפת תוכניות. הדבר מתייחס לשינויים בעוצמת הקול הן בעזרת הפקדים על ההתקן והן בעזרת שלט רחוק myPilot AB, וכן גם לשינויים ברגישות המתבצעים בעזרת שלט רחוק myPilot AB.

#### כדי להחליף תוכניות*:*

לחץ לחיצה קצרה ואז שחרר את לחצן התוכנית. לחיצה על הלחצן גורמת להחלפת התוכניות לפי הסדר בצורה מחזורית, לאחר התוכנית האחרונה ההתקן יחזור לתוכנית הראשונה.

#### פעולות נוספות של לחצן התוכנית*:*

לחצן התוכנית גם מאפשר למשתמש להיכנס למצב המתנה או לצאת ממנו. מצב המתנה הוא מצב חיסכון בצריכת מתח שאליו ה-CI Naída יכול לעבור כדי לחסוך חשמל בלי לכבות את מעבד הצלילים. מצב המתנה מאפשר להשאיר את ערכת סוללות אבץ-אוויר או PowerCel מחוברים למעבד בלי לגרום להתרוקנות משמעותית של הסוללות. לדוגמה, אם משתמש עלה לטיסה ארוכה ורוצה להשאיר את ההתקן על האוזן אך לכבות את הצליל, הוא יכול להעביר את ההתקן למצב המתנה כדי לחסוך בצריכת הסוללה. היתרון בתכונה זו הוא שהמשתמש יכול לחזור במהירות לשימוש בהתקן בלי להיות מוטרד בנוגע להתרוקנות הסוללה.

#### כניסה פעילה למצב המתנה*:*

- •על המשתמש ללחוץ לחיצה ממושכת על לחצן התוכנית למשך ארבע שניות.
- •עם הכניסה למצב המתנה, נורית כתומה תידלק לרגע ואז תדעך. הדבר מציין שהמעבד נכנס למצב המתנה.

### **הערה**: נוריות אינן נדלקות במצב המתנה.

כניסה פאסיבית למצב המתנה*:* ההתקן גם ייכנס למצב המתנה באופן פאסיבי אם הוא נשאר במצב לא נעול למשך יותר מחמש דקות.

#### יציאה ממצב המתנה*:*

- •כדי לצאת ממצב המתנה על המשתמש ללחוץ לחיצה קצרה אחת על לחצן התוכנית.
- •נורית כתומה תידלק על ההתקן כדי לציין את מצב הסוללה ולאחר מכן נורית ירוקה תהבהב כדי לציין את הגדרת התוכנית הנוכחית. כעת ההתקן פעיל ומוכן לשימוש.

#### **שינוי עוצמת קול**

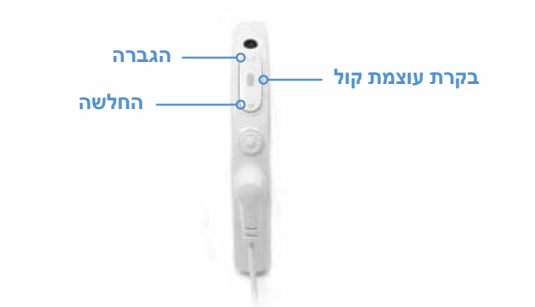

בקרת עוצמת הקול נמצאת על גב ה-CI Naída, מעל לחצן התוכנית. אם המומחה בתחום השמיעה לא השבית את בקרת עוצמת הקול, 10 לחיצות על החלק העליון של לחצן בקרת הקול יגבירו לעוצמת הקול המרבית ואילו 10 לחיצות על החלק התחתון של הלחצן מעוצמת הקול הבסיסית יחלישו לעוצמת הקול הנמוכה ביותר. הנורית של מעבד CI Naída נמצאת באמצע של לחצן בקרת עוצמת הקול.

#### כדי לשנות עוצמת קול*:*

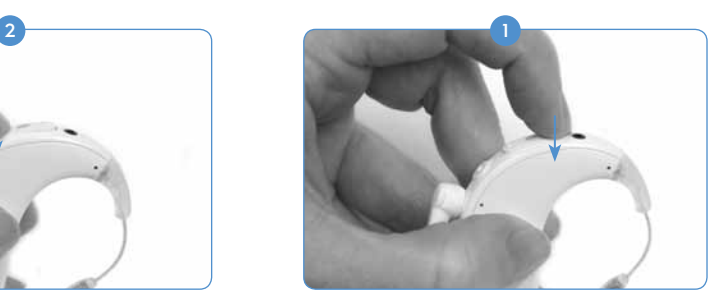

לחיצה קצרה על החלק העליון של בקר עוצמת הקול תגביר את עוצמת הקול.

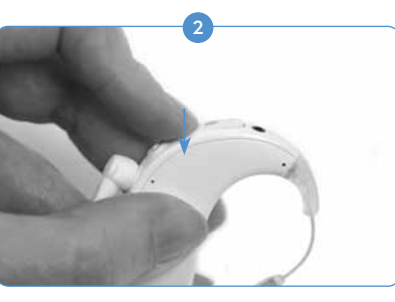

לחיצה קצרה על החלק התחתון של בקר עוצמת הקול תחליש את עוצמת הקול.

מומחה בתחום השמיעה יכול לשנות או להשבית את טווח עוצמות הקול הזמין בתוכנית מתוך תוכנת ההתאמה TMSoundWave. לשאלות בנוגע להגדרת טווח מסוימת של עוצמת הקול, צור קשר עם מרכז ההשתלות.

**זכור**: התכונה QuickSync מאפשר למושתלים דו-צדדיים לשלוט בתוכנית ובעוצמת הקול בשני ההתקנים בו-זמנית בנגיעה במעבד CI Naída אחד בלבד.

#### **שינוי רגישות**

שינוי ברגישות בוחר את הצליל החלש ביותר הנקלט על-ידי המיקרופון. שינויים ברגישות מתוכנתים על-ידי המומחה בתחום השמיעה בתוכנת ההתאמה TMSoundWave או באמצעות שימוש בשלט רחוק myPilot AB. לשאלות בנוגע להגדרות מסוימות של בקרת רגישות, צור קשר עם מרכז ההשתלות. ראה שינוי רגישות עם שלט רחוק *myPilot AB* במדריך למשתמש ב-myPilot AB.

#### **קישוריות**

#### **שימוש ב**-FM

תכונת FM עוזרת למשתמשים רבים בשתלי שבלול, במיוחד לילדים בגילאי בית ספר, להתמודד עם קשיים בשמיעת דובר ממרחק בנוכחות רעש והד. מעבד הצלילים CI Naída מאפשר שימוש במערכות FM אלחוטיות בשתי דרכים שונות.

הדרך הראשונה לשימוש ב-FM היא חיבור מקלט FM ישירות למזרים ComPilot. משם האות משודר באופן אלחוטי אל ה-CI Naída. האות יכול להיות משודר למעבד CI Naída אחד או לשני מעבדים עבור מושתלים דו-צדדיים. ניתן גם להזרים אותות FM ל-CI Naída ולמכשיר שמיעה של Phonak בו-זמנית עבור משתמשים דו-שימושיים.

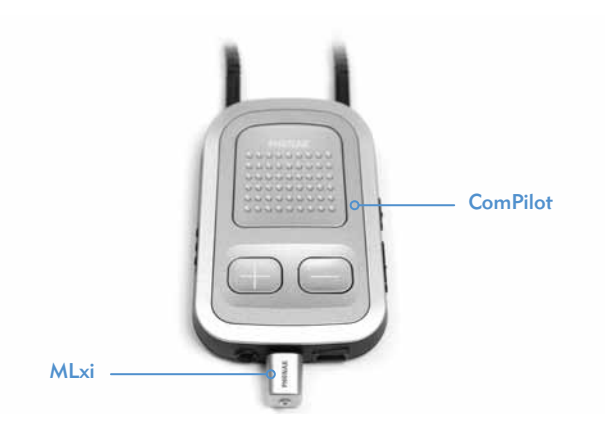

הדרך השנייה לגישה ל-FM היא לבקש ממומחה בתחום השמיעה להפעיל את ה-telecoil בתוכנית ה-FM. ה-telecoil, המשמש בשילוב עם לולאה בחדר או עם MyLink Phonak, מאפשר למושתל לשמוע את הדובר בלי להשתמש בחוטי חיבור כלשהם. עיין במדריך למשתמש ב*-ComPilot* או בנספח *AB* ל*-ComPilot* לקבלת מידע נוסף.

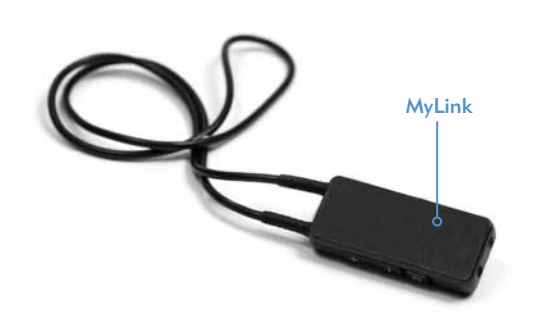

**הערה**: כדי להימנע מצלילים לא נעימים, ודא שמעבד הצלילים כבוי לפני חיבור או הסרה של מקלט FM. קרא את הוראות ההפעלה המצורפות למערכת FM לפני השימוש ב-FM עם מעבד Naída CI

#### כדי לחבר מקלט *FM* ל*-ComPilot:*

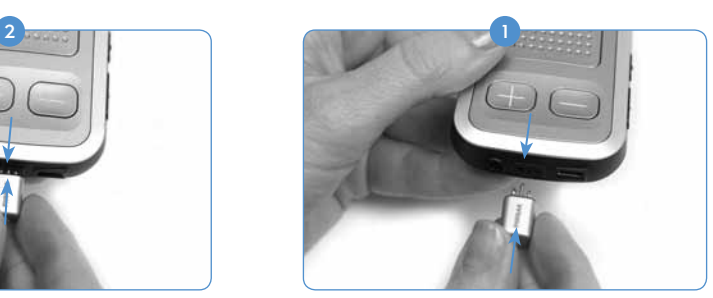

כאשר ה-ComPilot כבוי, אחוז את ה-ComPilot ביד אחת. בעזרת היד השנייה, ישר את שלושת הפינים של מחבר FM מול ה-Europort ב-ComPilot. הקפד לוודא שהפינים של מקלט FM מתאימים לגודל ולכיוון של החורים ב-ComPilot. אם לא תעשה זאת עלול להיגרם נזק למקלט ה-FM ו/או ל-ComPilot.

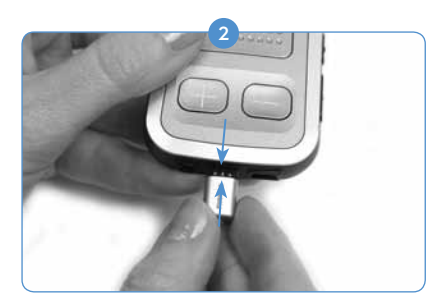

לחץ והדק את מקלט ה-FM למקומו על ה-ComPilot.

## כוונן את התוכנית המתאימה במעבד או ב-myPilot AB לשימוש עם FM. 3

- החלש את עוצמת הקול. 4
- הפעל את ה-ComPilot. 5
- כוונן את עוצמת הקול הרצויה לשימוש ב-FM. 6

#### כדי להסיר מקלט *FM:*

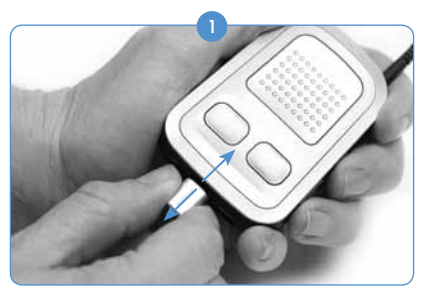

כאשר ה-ComPilot כבוי, אחוז את ה-ComPilot ביד אחת.

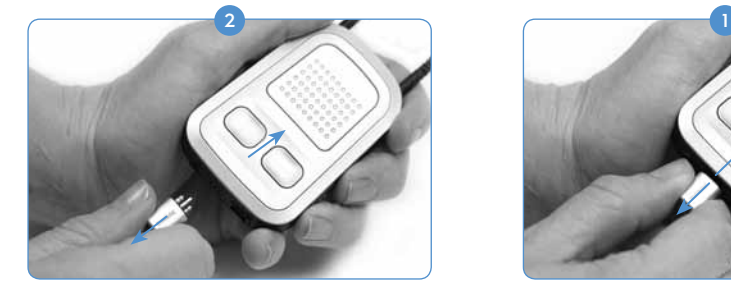

עם היד השנייה, משוך בעדינות את מקלט ה-FM ישר החוצה מה-Europort.

כוונן מחדש את מיקום התוכנית ואת עוצמת הקול להגדרות הרצויות לשימוש בלי FM. 3

למידע נוסף בנוגע לשימוש ב-FM, עיין בהוראות השימוש המצורפות למערכת ה-FM.

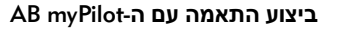

כדי שה-myPilot AB יוכל לשלוט במעבדי CI Naída יש לבצע התאמה בינו לבין המעבדים. ניתן לבצע ולבטל התאמה בין myPilot AB למספר מעבדי CI Naída. הדבר מאפשר שימוש ב-myPilot AB אחד עם כל המושתלים בעלי CI Naída בכיתת לימוד. הדבר עשוי גם להיות נוח לאנשים המטפלים במספר ילדים עם שתלים. דרוש רק myPilot AB כדי לקבל שליטה מרחוק עבור כולם.

יש לבצע התאמה בין myPilot AB לבין ה-CI Naída תוך חמש דקות מהפעלת המעבד. פרק זמן זה נקרא חלון ההתאמה והוא מתחיל מייד עם חיבור PowerCel, ערכת סוללות אבץ-אוויר, או מתאם מתח ל-CI Naída.

לאחר סגירת Pairing Window (חלון ההתאמה) בתום חמש דקות, לא ניתן עוד לבצע התאמה. אם אתה זקוק לזמן נוסף לביצוע ההתאמה, עליך להסיר ולהחזיר את הסוללה של CI Naída כדי לפתוח שוב את חלון ההתאמה.

אין השפעה על קליטת צלילים במעבד בפרק זמן זה. אם אין רצון לבצע התאמה, המושתל יכול להמשיך בשימוש רגיל ב-CI Naída בזמן הזה.

כדי להתחיל תהליך התאמה בין *myPilot AB* ל*-CI Naída:* 1

- ודא שהמומחה בתחום השמיעה הפעיל פונקציונליות של שליטה מרחוק ב-CI Naída. 2
- החזק את ה-CI Naída שאתה רוצה להתאים במרחק קטן מ30- ס"מ משלט רחוק myPilot AB. 3

חבר את ה-PowerCel, ערכת סוללות אבץ-אוויר, או מתאם מתח אל ה-CI Naída, דבר שיפתח את חלון ההתאמה )חמש דקות זמן קצוב(.

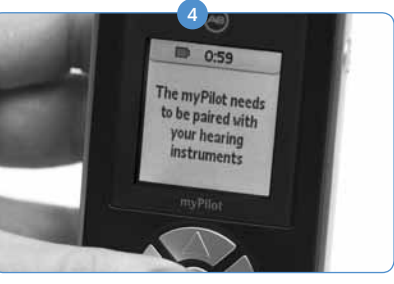

עם הפעלת ה-myPilot AB תוצג הודעה *The AB myPilot needs to be paired with*<sup>'</sup> *instruments hearing your( '*יש לבצע התאמה בין *myPilot AB* לבין מכשירי השמיעה שלך*(.* לחץ על הלחצן האמצעי בשלט הרחוק.

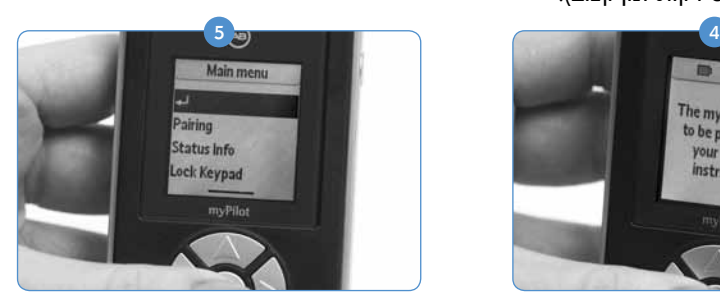

יוצג התפריט הראשי. מתוך התפריט הראשי לחץ על לחצן החץ למטה כדי לסמן את האפשרות Pairing( התאמה(. לחץ שוב על הלחצן האמצעי לבחירה.

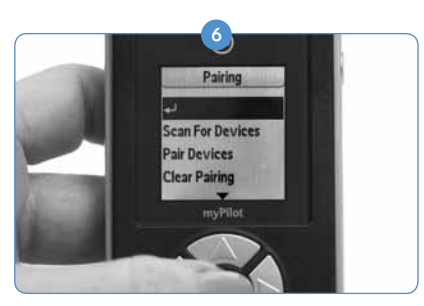

מהתפריט הזה לחץ על לחצן החץ למטה כדי לסמן את האפשרות Devices for Scan )חפש התקנים(.

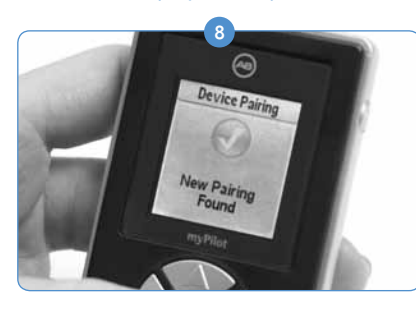

יוצג עיגול ירוק עם סימן V כדי לציין שבוצעה התאמה.

ב-myPilot AB תוכל ללחוץ על הלחצן האמצעי כדי לחזור למסך Home( הבית(. 9

#### כדי לבטל התאמה בין ה*-myPilot AB* ל*-CI Naída:*

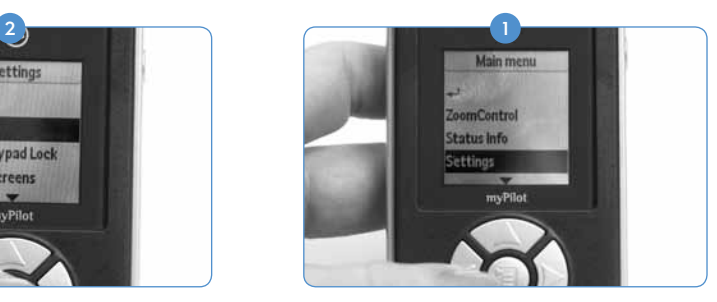

תוך שימוש בשלט הרחוק myPilot AB, לחץ על הלחצן האמצעי כדי לעבור לתפריט הראשי. מהתפריט הזה, לחץ על לחצן החץ למטה כדי לסמן את האפשרות Setting( הגדרה(. לחץ שוב על הלחצן האמצעי לבחירה.

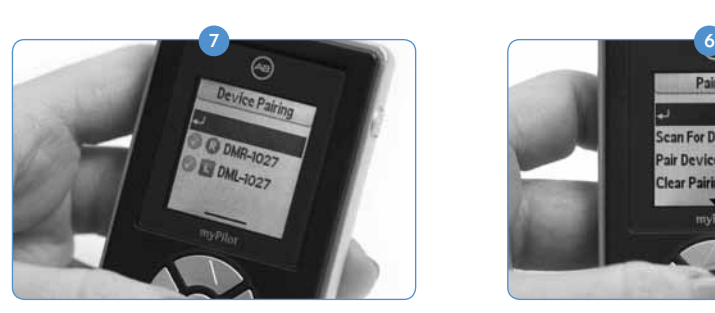

כאשר נמצא מעבד CI Naída, הוא יציג את ראשי התיבות של שם המושתל ב-myPilot AB, וכן את האוזן שעבורה הוא מתוכנת בעיקר.

מהתפריט הבא שמוצג, השתמש בלחצן החץ למטה כדי לסמן את האפשרות Pairing( התאמה( ולחץ שוב על הלחצן האמצעי לבחירה.

Settings

Auto Keypad Lock **Home Screens** myPilot

Pairing

- במסך תוכל לראות איזה התקנים מותאמים לפי עיגול ירוק עם סימן V לצד ראשי התיבות של שם  $\,$ המושתל. השתמש בחץ למטה כדי לעבור להתקן שאת ההתאמה שלו ברצונך לבטל. לחץ על הלחצן האמצעי כאשר ההתקן הזה מסומן.
- העיגול הירוק עם ה-V ייעלם והתאמת ההתקן תבוטל, כך ההתקן לא יהיה עוד בשליטת ה-myPilot AB. 5

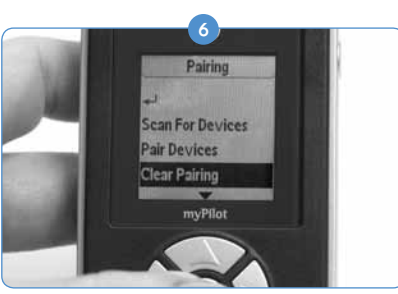

אם אתה רוצה לבטל את ההתאמה של כל ההתקנים בבת אחת, מתפריט ההתאמה לחץ על לחצן החץ למטה כדי לסמן את האפשרות נקה התאמה). לחץ על הלחצן Clear Pairing האמצעי לבחירה.

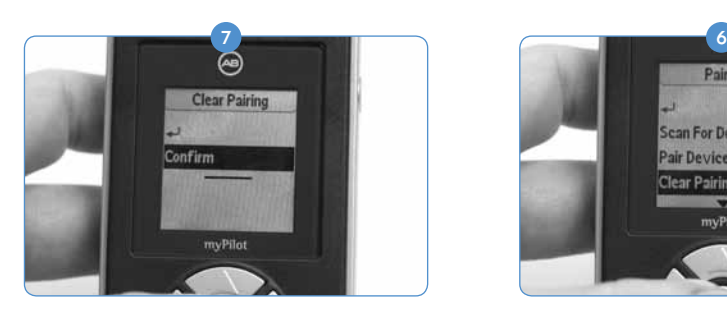

תתבקש לאשר את הפקודה הזו. תוכל לאשר אותה על-ידי בחירה באפשרות Confirm (אשר) ואז לחיצה על הלחצן האמצעי.

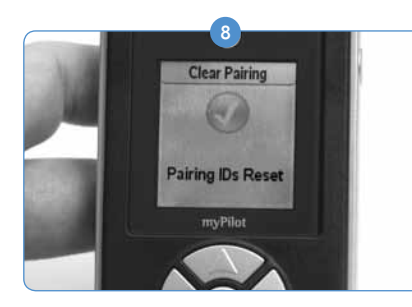

לחיצה על הלחצן האמצעי תנקה את ההתאמה עבור כל מעבדי CI Naída שהיו מותאמים ל-myPilot AB.

**זהירות**: שים לב לכך שאם תמקם את myPilot AB במרחק קטן מ1- ס"מ מה-CI Naída הדבר יגרום ל-CI Naída לאבד את התקשורת עם האביזרים כגון myPilot AB ו/או ComPilot. במצב זה, ה-myPilot AB לא יוכל לתקשר עם ה-CI Naída. יהיה צורך לבצע איפוס חשמלי של ה-CI Naída( הפעלה מחדש על-ידי הסרת מקור המתח ואז חיבור מחדש( כדי שה-myPilot AB יחדש את התקשורת עם מעבד הצלילים.

ה-myPilot AB נועד לעבוד במרחק זרוע מה-CI Naída.

אם אתה רוצה לבטל התאמה של מעבד CI Naída אחד בלבד מאלה המותאמים כעת, בחר באפשרות 3 Pair Devices (התאם התקנים) ולחץ על הלחצן האמצעי.

## **בודק ההאזנה של** CI Naída **ואוזניות בודק ההאזנה**

#### **האזנה למיקרופונים ולכניסות עזר**

מצב בדיקה נוח מובנה בכל מעבדי CI Naída כדי לאפשר לאנשים שאינם נעזרים בעזרי שמיעה להאזין למקורות של צלילים. בעזרת השלט הרחוק myPilot AB, ניתן להאזין לכל מקורות הצלילים באופן בלתי תלוי. בלי השלט הרחוק AB myPilot, ניתן להאזין למקורות צלילים בתוכנית בעזרת הגדרת התוכנית.

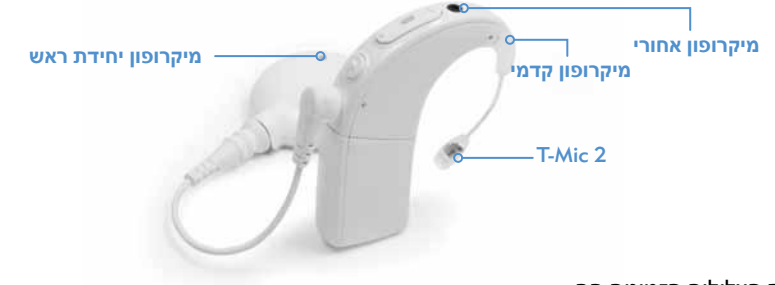

מקורות הצלילים הזמינים הם*:*

- •מיקרופונים )קדמי ואחורי, יחידת ראש, 2 Mic-T)
	- •מקלטי FM
		- T-coil •
	- •הזרמת צלילים דרך ה-ComPilot

כדי להאזין לקלט הרצוי*:*

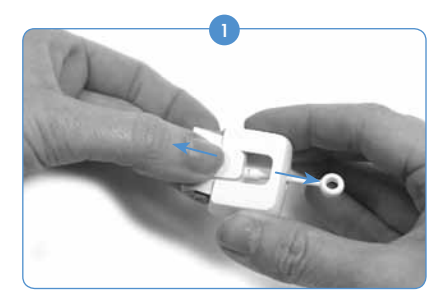

הסר את הסוללה מהמעבד )אם טרם הסרת אותה). אחוז בבודק ההאזנה של CI Naída ביד אחת בעזרת שקעי האחיזה בצדדים. בעזרת היד השנייה, אחוז בבודק ההאזנה של CI Naída מעל הסמל של AB ומשוך החוצה.

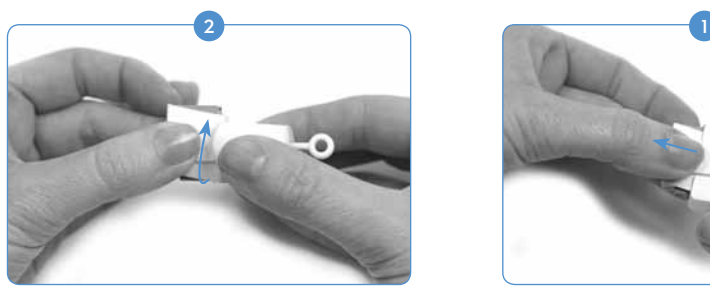

סובב ב90- מעלות את חלק הלוגו של AB על בודק ההאזנה של CI Naída.

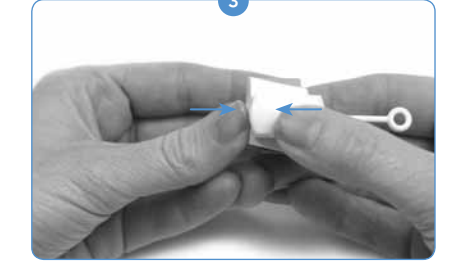

הכנס את חלק הלוגו של AB לתוך החלק האחר של בודק ההאזנה של CI Naída. תוכל להרגיש את שני החלקים מתחברים בנקישה. כאשר החלקים במקום, המחברים של המעבד וה-PowerCel יהיו חשופים.

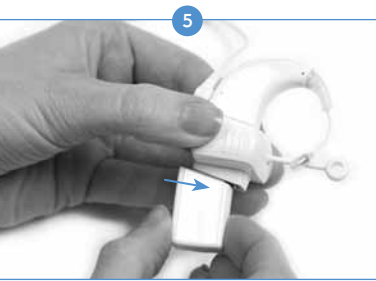

חבר את החלק התחתון של בודק ההאזנה של CI Naída למקור המתח )PowerCel, ערכת סוללות אבץ-אוויר, PowerPak AAA).

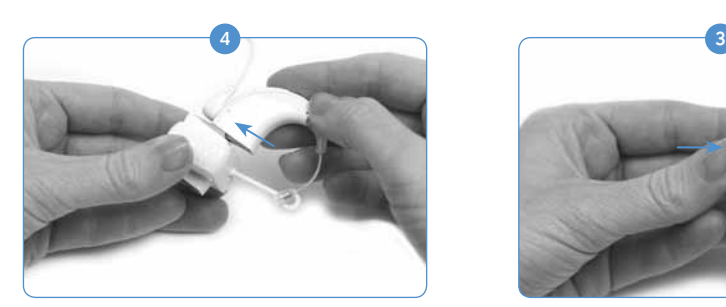

חבר את החלק העליון של מודול בודק  $\overline{\phantom{a}}$ ההאזנה של Ngída C $\overline{\phantom{a}}$  אל המעבד

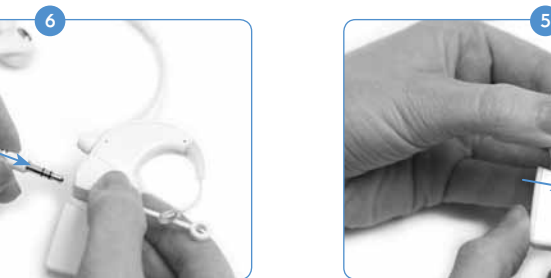

חבר את האוזניות המצורפות לשקע 3,5 מ"מ בצידו של בודק ההאזנה של CI Naída.

- הכנס את אוזניות הכפתור לאוזניים של מאזין שאינו זקוק לעזרי שמיעה. 7
- כאשר בודק ההאזנה של Naída Cl מחובר, המעבד נכנס מיד למצב בדיקת האזנה. אם אינך משתמש Paída Cl ו ב-myPilot AB לבחירת מקור הצלילים הנכנס, תוכל לשמוע את תצורת מקור הצלילים של התוכנית הראשונה. אם ברצונך להאזין לתוכניות אחרות של תצורות מקורות צלילים, השתמש בלחצן התוכניות כדי לעבור בין התוכניות.
- אם אתה משתמש ב-myPilot AB, בחר *Check Listening*( בודק האזנה( מהתפריט של myPilot AB 9 ובחר את מקור כניסת הצלילים שאליו אתה רוצה להאזין. לחלופין, אם ה-CI Naída כבר מחובר לבודק ההאזנה ומתואם עם myPilot AB, ה-myPilot AB יעבור למסך בודק ההאזנה כאשר הוא מתקשר עם CI Naída. ניתן לעשות זאת באמצעות לחיצה קצרה על לחצן ההפעלה ב-myPilot AB. כאשר מוצג מסך בודק ההאזנה, תוכל להשתמש בחצים שמאלה וימינה כדי להאזין להגדרות התוכניות ולמקורות הצלילים באופן בלתי תלוי.
- **a** . אם תבחר coil-T, ודא שאתה מסונכרן עם לולאה או עם myLink. הכנס קלט למשדר FM כדי להעריך את איכות השמע.

**b** . אם תבחר 'אלחוט', תאזין למקור השמע שמוזרם כעת דרך ה-ComPilot( למשל מכשיר Bluetooth, FM, מכשיר המופעל בסוללות, וכד'(. כדי להתחיל בתהליך, הפעל את ComPilot וודא שהמקור הרצוי מוזרם. מומלץ להחליש את עוצמת הקול בכל התקן המחובר ישירות ל-ComPilot. אם אתה מאזין לקלט FM, חבר את מקלט FM האלחוטי ל-Europort שנמצא על ה-ComPilot וסנכרן אותו עם משדר ה-FM. הכנס קלט למשדר FM כדי להעריך את איכות השמע.

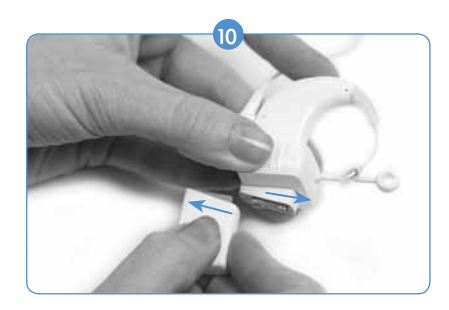

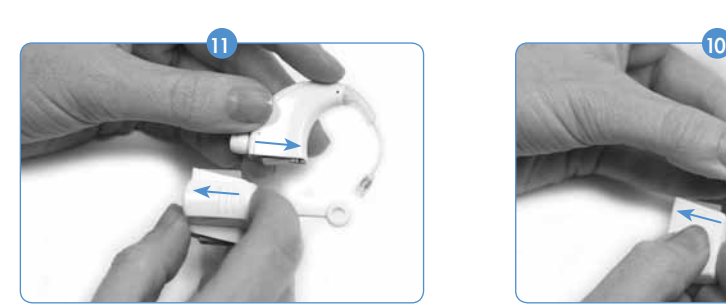

בסיום ההאזנה, נתק את המודול מהסוללה. הסר את המעבד מהמודול. חבר מחדש את הסוללה למעבד ובחר את ההגדרות הרצויות לשימוש.

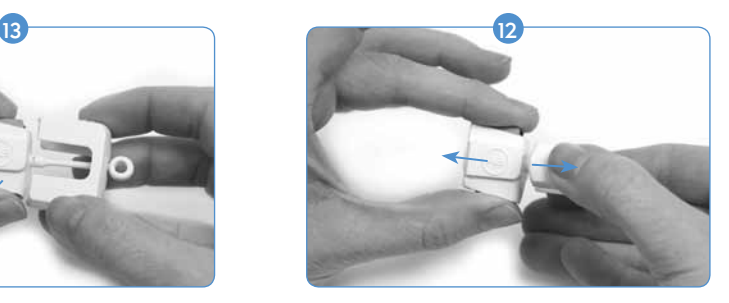

כדי לסגור את בודק ההאזנה של CI Naída כאשר הוא אינו בשימוש, הסר את האוזניות, אחוז ביד אחת בשקעי האחיזה בצדדים של בודק ההאזנה של CI Naída תוך אחיזת המעבד והסוללה ביד השנייה. הרחק בזהירות את ידיך זו מזו עד ששני החלקים יתנתקו.

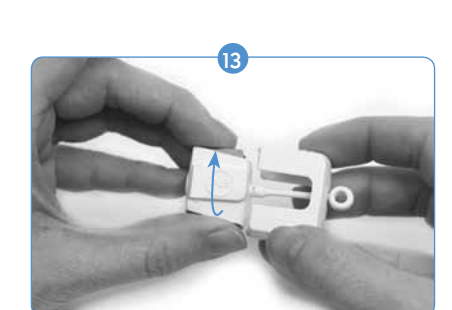

סובב חלק אחד ב90- מעלות, וישר את חלק הלוגו של AB כך שיחליק לתוך החלק השני.

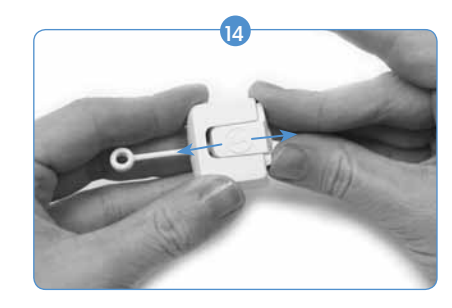

.דחף זה אל זה עד שיתחברו בנקישה

**הערה**:לבודק ההאזנה CI Naída נדרש מקור מתח טעון כדי לפעול כהלכה. אם מקור המתח המשמש לביצוע בדיקת ההאזנה התרוקן או נחלש לרמת טעינה שאינה מספקת, המשתמש לא יוכל להשלים את המשימה.

אם המשתמש מחבר PowerCel, PowerPak AAA או אפשרות מתח שלא על האוזן לא טעונים, נורית אדומה תידלק באור רציף על ה-CI Naída.

אם המשתמש מחבר סוללות אבץ-אוויר ריקות, נוריות מצב שינה יוצגו ב-CI Naída( נורית כתומה מהבהבת פעמיים כל שלוש שניות( או אם המחסנית פרוקה לחלוטין אף נורית לא תדלק ולא יישמע צליל כלשהו באוזניות של בודק ההאזנה.

#### **שימוש בטלפון**

קיימות מספר דרכים לשימוש בטלפון עם מעבד צלילים CI Naída. התייעץ עם מומחה בתחום השמיעה להמלצות בנוגע לשימוש בטלפון ואילו מהאפשרויות הבאות הן הטובות ביותר:

- •שימוש בשפופרת הטלפון*.* ניתן להשתמש בטלפון על-ידי הנחת השפופרת ישירות על ה2- Mic-T, על המיקרופונים של המעבד או על המיקרופון של יחידת הראש, אם הם מופעלים. לעתים יש לנסות מכשירי טלפון שונים וספקי שירות שונים, במיוחד עם טלפונים סלולריים, כדי למצוא את אות הטלפון המיטבי.
- •שימוש ב*-coil-T.* ה-coil-T ניתן לתכנות על-ידי מומחה בתחום השמיעה בתוכנת ההתאמה TMSoundWave. אם מתעוררות שאלות כלשהן האם הוא מופעל או לא ובאיזו תוכנית, צור קשר עם מרכז ההשתלות. בעת שימוש ב-coil-T ייתכן שיהיה צורך להזיז את מקלט הטלפון סביב ה-CI Naída כדי לגלות היכן הוא פועל בצורה הטובה ביותר.
- •שימוש ב*-RBluetooth.* כל התקן תואם Bluetooth ניתן לסנכרון עם ה-ComPilot להזרמת שיחות טלפון ישירות ל-CI Naída. המיקרופון לדיבור נמצא על ה-ComPilot, לכן הטלפון יכול להיות במרחק של 5-10 מ' ועדיין להיות בשימוש.
- •שימוש ב*-DuoPhone(* למושתלים דו*-*צדדיים*(.* DuoPhone ניתן לתכנות על-ידי המומחה בתחום השמיעה בתוכנת ההתאמה SoundWave. כאשר הטלפון מוצמד לאוזן אחת, השיחה נשמעת בשתי האוזניים.

- •שימוש בכבל חיבור*.* ניתן להשתמש בכבל חיבור לחיבור ישיר לטלפון סלולרי או אלחוטי. כבל החיבור מתחבר לשקע האוזניות של הטלפון בקצה אחד ולשקע העזר של ה-ComPilot בקצה השני. כבל ממשק שמע זמין מ-AB, או שייתכן שיהיה צורך בכבל חיבור מותאם אישית מספק בלתי תלוי. התייעץ עם המומחה בתחום השמיעה או עם נציג של AB למידע נוסף על האפשרות הזו.
- •שימוש בטלפון עם רמקול*.* שימוש בטלפון עם רמקול מונע את הצורך בציוד נוסף בעת שימוש בטלפון. פשוט הפעל את הרמקול ותוכל לתקשר בדרך הרגילה.

#### **טיפים לטלפון**

- •היה סבלני. זכור ששימוש בטלפון דורש ניסיון וישתפר עם הזמן.
- •תרגל האזנה עם דוברים מוכרים כמו בני משפחה, חברים, המטפל שלך או המומחה בתחום השמיעה.
- •כדאי לנסות להכיר את נושא השיחה מראש. לדוגמה, בקש מחבר להתקשר אליך בשעה מסוימת כדי לדבר על נושא מסוים )למשל, התקשר אלי ב18:00- כדי לדבר על הליכה משותפת לסרט(.
	- •ייתכן שתצטרך לתרגל עם מספר מכשירי טלפון כדי למצוא את זה שמתאים.
		- •בעת בחירת טלפון סלולרי, זכור לנסות אותו תחילה.
	- •לתמיכה נוספת בטלפון ותרגילי האזנה, בקר ב-*com.TheListeningRoom.*

#### **Telecoil**

#### שימוש ב*-Telecoil* המובנה

Telecoil מספק גישה אלחוטית לטלפונים המותאמים לעזרי שמיעה ולמערכות לולאת-השראה )המצויות במתקנים ציבוריים מסוימים(. Telecoil לוכד שדות אלקטרומגנטיים בסביבה ומעביר את האותות האלה למעבד שלך. Telecoil מובנה במעבד שלך וניתן לתכנות על-ידי מומחה בתחום השמיעה. כדי להפעיל את ה-telecoil שלך, התייעץ תחילה עם המומחה בתחום השמיעה כדי לברר האם נוצרה במעבד שלך תוכנית המתאימה לשימוש בו. אם כן, ה-telecoil יופעל כאשר המעבד יעבור לתוכנית המתאימה.

כדי שה-telecoil יהיה אפקטיבי, על המושתל לקבל גישה למערכת לולאה או לטלפון מותאם לעזרי שמיעה. הדבר יאפשר ל-telecoil לקלוט את השדה האלקטרומגנטי שנוצר על-ידי המכשירים האלה. אם המושתל מנסה להשתמש ב-telecoil אם התקן שמע שאינו תואם, לא יישמע צליל או שעשוי להישמע זמזום חלש.

**זהירות**: התקני Telecoil ידועים כרגישים לרעשים מגנטיים הנוצרים על-ידי מרבית גופי התאורה התעשייתיים, מערכות סריקה ביטחונית בחנויות ובשדות תעופה, סורקי תדרים, שנאי מתח, סטרטרים של מנועים ומסכי מחשב.

## **מידע לגבי סוללות**

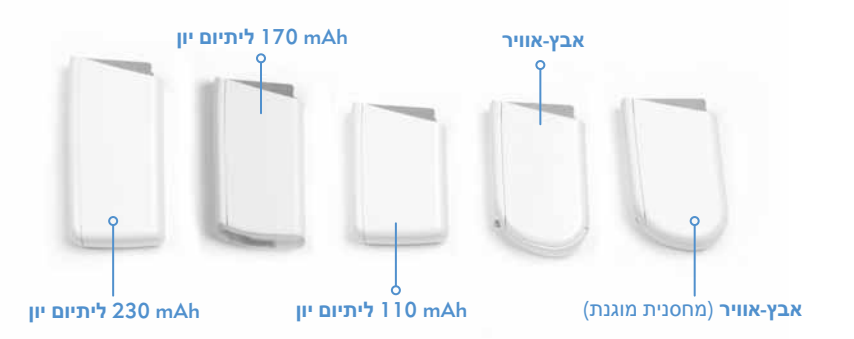

ניתן להשתמש במעבד הצלילים CI Naída עם שתי סוללות אבץ-אוויר חד-פעמיות, שלושה גדלים של סוללות ליתיום-יון PowerCel נטענות, ערכת סוללות PowerPak AAA או מתאם PowerCel. עיין בהוראות השימוש ב*- PowerPak AAA* ו*-*מתאם *PowerCel* למידע נוסף על המוצרים האלה.

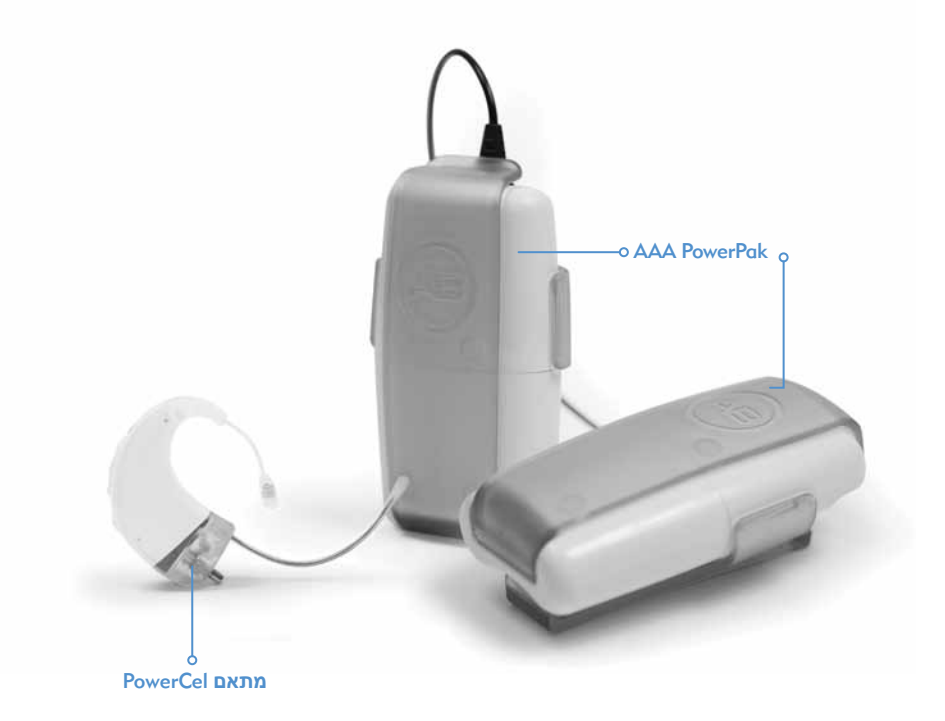

**אזהרה**: אין לחבר ערכת סוללות אבץ-אוויר למטען. יש להשתמש במטען לסוללות ליתיום-יון נטענות מסוג PowerCel בלבד. אפשר להשתמש בכל שלושת הגדלים של סוללות ליתיום-יון PowerCel עם מטען PowerCel.

#### **הרכבת מטען** PowerCel

**אזהרה**: יש להפעיל ספקי כוח ומטעני סוללות באזור פתוח בלבד כדי להבטיח זרימת אוויר מספקת. על אף שעד היום לא דווחו מקרים כלשהם של פציעות, רכיבים עלולים להתחמם במהלך שימוש רגיל או במקרה של תקלה. אם הטמפרטורה של ההתקן גורמת לאי-נוחות או לכאב במגע, נתק את מקור המתח וצור קשר עם AB.

**זהירות**: יש להשתמש במטען המצורף לטעינת סוללות PowerCel AB בלבד. אין להשתמש בו לטעינת סוללות אחרות. אין לנסות לטעון סוללות PowerCel CI Naída באמצעות מטען אחר מזה שסופק על-ידי Bionics Advanced.

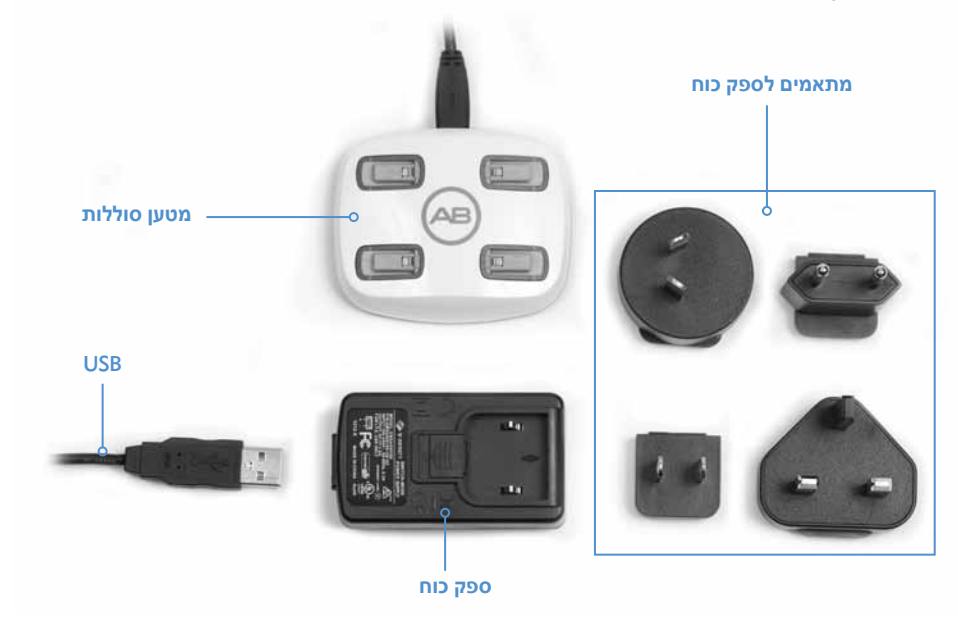

מערכת הטעינה כוללת מטען, ספק כוח ומתאמים. ניתן להשתמש במטען גם כאשר מסירים את ספק הכוח מהכבל, דבר שחושף תקע USB שמאפשר טעינה מכל יציאת USB.

#### מידע על טעינה של סוללות ליתיום*-*יון*:*

המטען המצורף למעבד הצלילים נועד לטעינה של עד ארבע סוללות PowerCel בו-זמנית. נדרשות בערך 2-3 שעות לטעינה מלאה של סוללת PowerCel שהתרוקנה. משך הזמן משתנה מעט עבור סוגים שונים של PowerCel.

אין צורך לרוקן לחלוטין את סוללת PowerCel לפני טעינה מחדש.

מומלץ להשתמש בסוללות PowerCel ולטעון אותן מחדש לפחות פעם אחת בכל שלושה חודשים. שים לב שהקיבולת של סוללות PowerCel פוחתת עם הגיל, גם אם לא נעשה בהן שימוש. זוהי תופעה רגילה של כל הסוללות הנטענות ואין לראות בה פגם.

## **הערה ללקוחות באירופה**: להשלכה נכונה של סוללות נטענות באירופה, החזר את הסוללות הריקות לנציג AB הקרוב ביותר או למרכז התכנות/המעקב המיועד.

בארצות הברית וקנדה, צור קשר עם הקו החם של Corporation Recycling Battery Rechargeable בטלפון 877.273.2925 או בקר בדף האינטרנט שלהם בכתובת *org.recycle2call.www.*

#### **הכנסת סוללות** PowerCel **למטען**

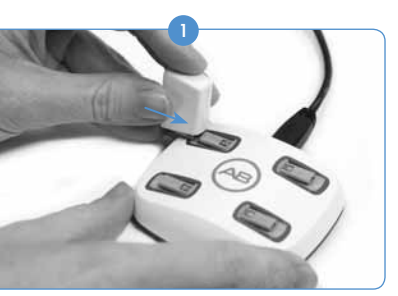

מצא את מסילות ההחלקה על המטען. מקם את ה-PowerCel כך שמגע הסוללה פונה כלפי מטה לכיוון בסיס המטען.

### **הסרת סוללות** PowerCel **מהמטען**

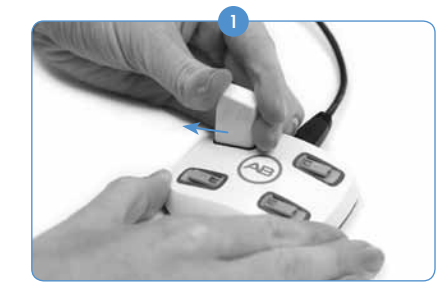

החלק בעדינות את ה-PowerCel החוצה מהמסילות של המטען, לכיוון הקצה החיצוני של המטען.

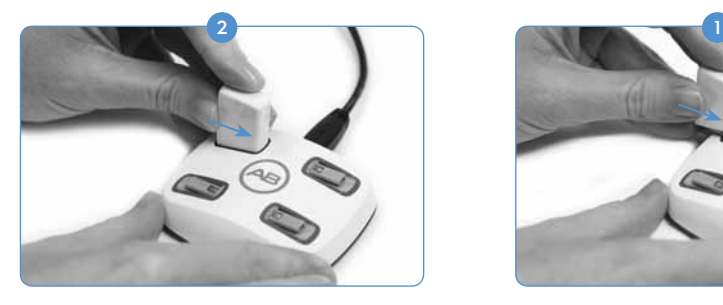

החלק את ה-PowerCel לאורך המסילות עד <del>שהוא נתפס</del>. המטען מתוכנן כך שניתן להכניס סוללות PowerCel רק בכיוון אחד.

#### **ערכת סוללות אבץ**-**אוויר**

ה-CI Naída משתמש בסוללות חד-פעמיות בגודל Implant Power 675( P675). סוללות רגילות בגודל 675 למכשירי שמיעה לא יהיו חזקות מספיק עבור שתל שבלול.

#### **הכנסת סוללות אבץ**-**אוויר**

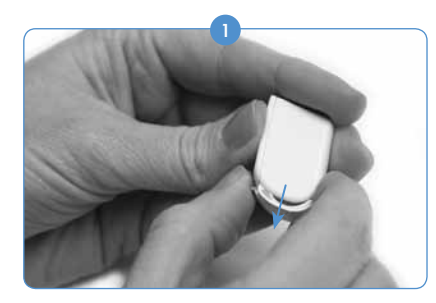

תוך אחיזת ערכת סוללות אבץ-אוויר ביד אחת, דחף בעדינות אך ביציבות כלפי מטה על הידית בגב מחסנית הסוללות. הדבר יגרום למגירה לצאת מהחלק התחתון של המחסנית.

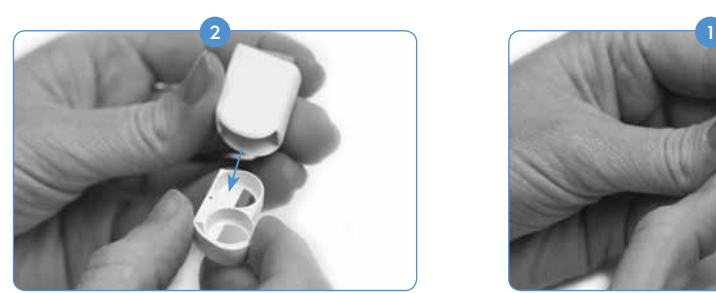

משוך את המגירה החוצה מהמחסנית בעזרת היד השנייה.

6 חבר את מחסנית הסוללות ל-CI Naída בהתאם לאותן הנחיות המשמשות לחיבור סוללות PowerCel ל-CI Naída בסעיף החזרת הסוללה*.*

#### **הכנסת סוללות אבץ**-**אוויר** )**מחסנית מוגנת**(

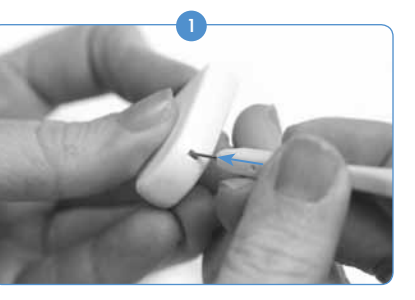

השתמש באותו כלי המסופק להסרה ולהחלפה של 2 Mic-T או המחזיק לאוזן, הכנס את הקצה החד של הכלי לתוך החור הקטן בגב ערכת סוללות אבץ-אוויר. **הערה**: אם הכלי לא ברשותך, כל מכשיר דק עם חוד יכול להתאים לשחרור הסוללה.

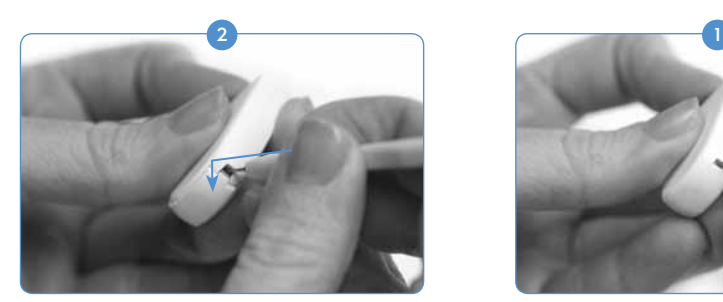

כאשר הכלי בתוך החור, דחף בעדינות פנימה וכלפי מטה עד שתרגיש שחרור של מגירת ערכת סוללות אבץ-אוויר, והלחצן של ערכת סוללות אבץ אוויר ישתחרר.

הסר את סוללות האבץ-אוויר מהאריזה שלהן, הקפד להסיר את כל הסרט מהצד השטוח החיובי )+( 3 של הסוללה. הסרת הסרט מאפשרת לחמצן לזרום פנימה ולהפעיל את הסוללה, לכן הקפד להשתמש בסוללה מייד לאחר קילוף הסרט.

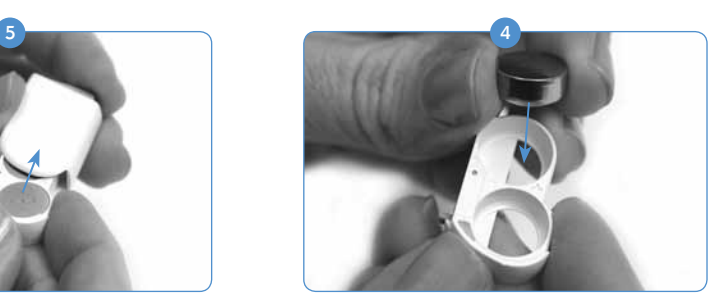

הכנס שתי סוללות אבץ-אוויר, עם הצד החיובי )+( )השטוח( כלפי מעלה, לשני הפתחים במגירת הסוללות.

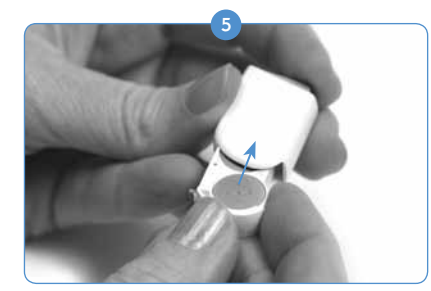

כאשר הסוללות מיושרות עם החלק העליון של מגירת הסוללות, הכנס בעדינות את מגירת הסוללות בחזרה לתוך מחסנית הסוללות.

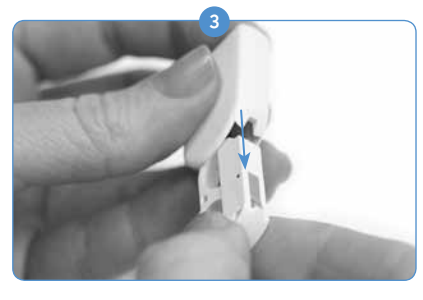

הנח את הכלי בצד ואחוז בידך במגירת ערכת סוללות אבץ-אוויר, משוך אותה החוצה עד הסוף.

כדי להכניס את הסוללות, עקוב אחר שלבים 2 עד 5 בסעיף הקודם הכנסת סוללות אבץ*-*אוויר*.*

הערה: אם לא הכנסת נכון את הסוללות, מגירת הסוללות לא תיסגר.

#### **חיווי נוריות המטען**

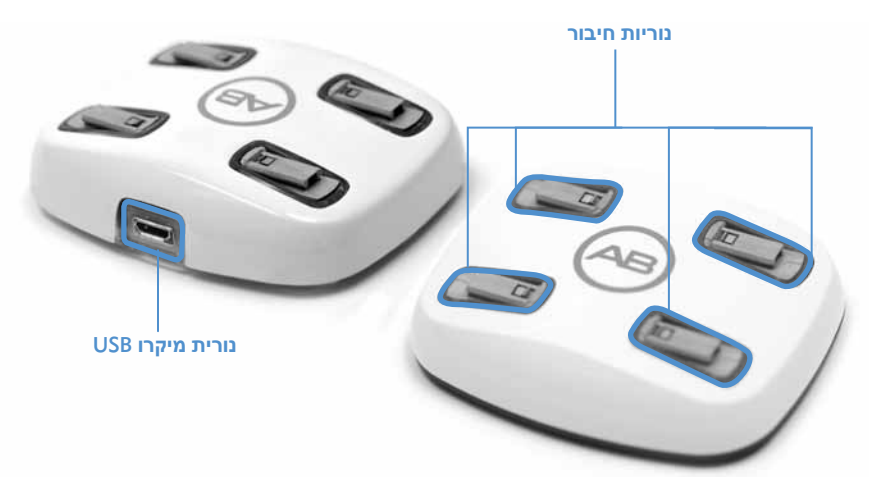

על המטען יש נוריות חיווי שונות, הן בבסיס של כל עמדת טעינה של PowerCel והן במקום שבו כבל המתח נכנס למטען. אם נורית מיקרו USB הירוקה דולקת, פירוש הדבר הוא שהמטען מחובר למקור מתח ומוכן לטעינה של סוללות PowerCel.

לנוריות הממוקמות בבסיס של כל עמדת טעינה של PowerCel יש שלוש אפשרויות צבע.

הבנת נוריות עמדת הטעינה של *PowerCel*

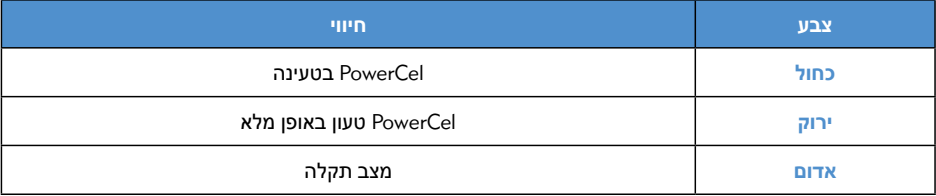

אם מטען PowerCel מראה חיווי של תקלה, בדוק אם התקלה היא בסוללת PowerCel או במטען עצמו, בעזרת הפעולות הבאות. הכנס למטען סוללת PowerCel אחר בתא הטעינה שהראה חיווי של תקלה. אם הנורית האדומה עדיין דולקת, יש בעיה במטען. אם הנורית האדומה אינה נדלקת, הבעיה היא בסוללת PowerCel. אם יש בעיה ב-PowerCel או במטען, צור קשר עם Bionics Advanced.

נורית המטען כובה (או דולקת בכחול חלש אם החדר חשוך מאוד) כדי לציין שהסוללה טעונה במלואה או שיש תקלה בסוללה. על המשתמש להמתין דקה שלמה. אם צבע הנורית מתחלף לירוק אז הסוללה טעונה במלואה ומוכנה לשימוש. אם צבע הנורית אינו מתחלף לירוק לאחר דקה אחת, יש להתייחס לסוללה כאילו יש בה תקלה וליצור קשר עם Bionics Advanced לקבלת סוללה חלופית.

#### **אזהרות**:

- •אין לטעון סוללות חד-פעמיות.
	- •אין להכניס סוללות לפה.
- •אין ללעוס או לבלוע סוללות. במקרה כזה יש לפנות מייד לטיפול רפואי.
- •אין לאפשר לנוזל שדלף מסוללה לבוא במגע עם העור, הפה או העיניים.
	- •אין להשליך סוללות לאש.
- •אין לאפשר לילדים לשחק בסוללות או להשאירם ללא השגחה בקרבת סוללות.
	- •אין לאפשר לילדים לטעון סוללות ללא השגחה.

#### **אמצעי זהירות**:

- •יש להסיר את הסוללות ממעבד הצלילים כאשר הן ריקות כדי למנוע נזק מדליפה אפשרית.
	- •אם נראים סימנים של דליפה מהסוללה, יש להשליך אותה בהתאם לתקנות המקומיות.
		- •אין לחשוף סוללות לחום )למשל, אין לאחסן באור שמש ישיר או בכלי רכב חם(.
- •יש לשאת את הסוללות בתיק הנשיאה המצורף או בשקית פלסטיק אטומה. מגע בין הסוללה לחפצי מתחת כגון מטבעות או מפתחות עלול לגרום לקצר חשמלי.
	- •אין לטבול את הסוללות בתוך מים.
	- •יש לטעון את הסוללות רק באמצעות מטען מהסוג שהומלץ על-ידי היצרן.
	- •כאשר מודול FM אינו מחובר, השתמש בכיסוי השקוף המצורף להגנה על הפינים.

למידע נוסף, עיין בסעיף מקורות מתח מאושרים במדריך למשתמש.

## **שימוש באביזרים של** CI Naída

Bionics Advanced מספקת מגוון אביזרים לשימוש עם ה-CI Naída, אולם לא כל האביזרים בהכרח נכללים בערכת מעבד הצלילים. כדאי לשוחח עם המומחה בתחום השמיעה המטפל במושתל לגבי האביזרים הכלולים עם מעבד הצלילים CI Naída.

למידע נוסף על האביזרים הרשומים להלן, עיין בהוראות השימוש הכלולות עם המוצר, או צור קשר עם Advanced Bionics

#### **יחידות ראש**

ComPilot

מעבד הצלילים CI Naída נועד לשימוש עם יחידת הראש האוניברסלית.

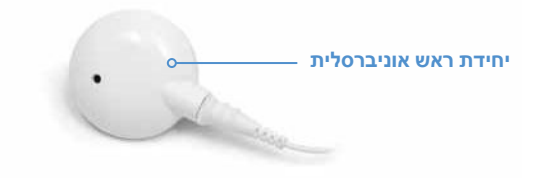

יחידת הראש האוניברסלית נועדה לשימוש עם ה-CI Naída בפעילויות יומיומיות שאינן בסביבות מים.

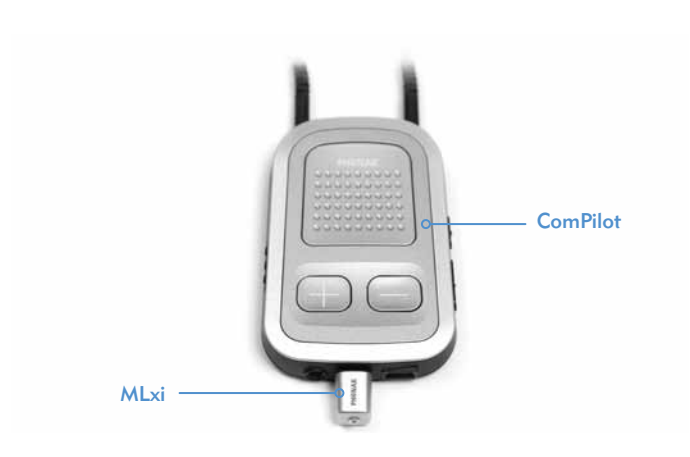

בעת שימוש עם ComPilot, ה-CI Naída תואם למקלט FM אלחוטי MLxi Phonak. להנחיות כיצד לחבר מקלט FM ל-ComPilot, עיין בסעיף שימוש ב*-FM* במדריך למשתמש או בהנחיות לשימוש ב*-ComPilot* ובנספח *AB* ל*-ComPilot.*

### **בודק ההאזנה של** CI Naída **ואוזניות בודק ההאזנה**

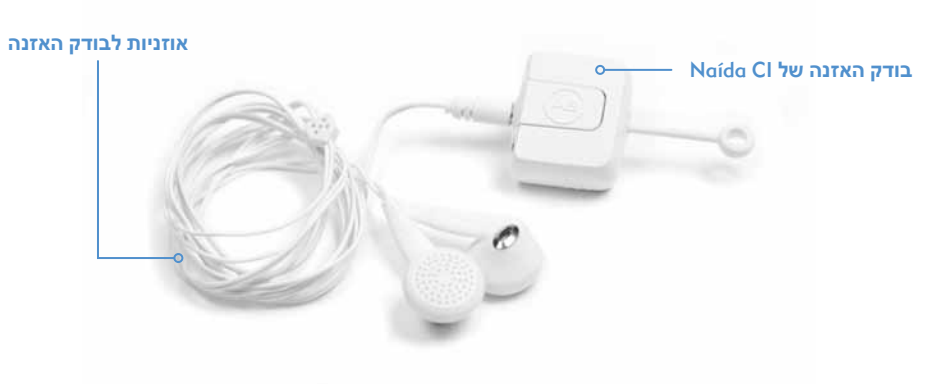

ל-CI Naída יש מצב ניטור נוח שניתן להגיע אליו באמצעות בודק ההאזנה של CI Naída והאוזניות של בודק ההאזנה. מצב זה מאפשר למישהו ללא עזרי שמיעה להאזין למקורות הצלילים הנכנסים ל-CI Naída. להנחיות בנוגע לאופן ההאזנה לקלט בעזרת בודק ההאזנה של CI Naída והאוזניות של בודק ההאזנה, עיין בסעיף האזנה למיקרופונים ולכניסות עזר במדריך למשתמש.

#### **אביזרי שמע**

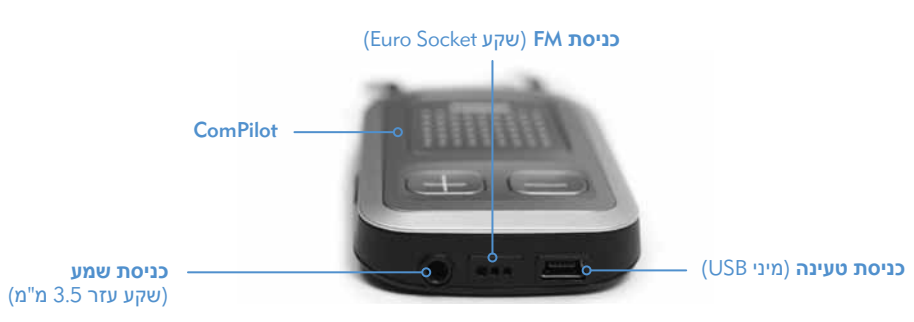

שקע העזר ב-ComPilot מאפשר למושתל להתחבר ישירות להתקנים אלקטרוניים המופעלים בסוללות, כגון נגני 3MP, נגני DVD ניידים או קונסולות משחקים ניידות. בעת חיבור להתקנים אלקטרוניים, ייתכן ויהיה צורך בכיוון כדי למנוע עוצמת קול חזקה מדי או צלילים מעוותים. כיוון זה יכול להתבצע על-ידי המומחה בתחום השמיעה בשלב התכנות כדי שהמושתל יוכל ליהנות באופן מלא מהצלילים של התקן השמע. בנוסף, מומחה בתחום השמיעה יכול ליצור תוכנית המאפשרת למושתל לשמוע הן צלילים של התקן העזר והן את הסביבה. שוחח עם המומחה בתחום השמיעה על אפשרויות התכנות המתאימות למושתל במצב זה.

#### **אזהרות ואמצעי זהירות**:

- אל תתחבר למקורות צלילים המחוברים לרשת החשמל (כמו למשל טלוויזיה או מחשב) בלי להשתמש בכבל בידוד מרשת החשמל.
	- •אין לשחות או להתרחץ עם ה-ComPilot.
- •**הערה:** בעת הזרמת שמע עם ComPilot, אם נפתחת הנעילה של התקן הראש, **כבה** את ה-ComPilot לפני נעילה מחדש של התקן הראש. אם לא תעשה כן, ייתכן שהדבר ימנע ממעבד הצלילים לקיים תקשורת עם השתל.

#### **התאמה אישית של צבעים**

ה-CI Naída מגיע בעד 12 אפשרויות צבעים, דבר שמאפשר למושתל להתאים את המראה של מעבד הצלילים לסגנון האישי שלו.

#### **נרתיק נשיאה של** CI Naída

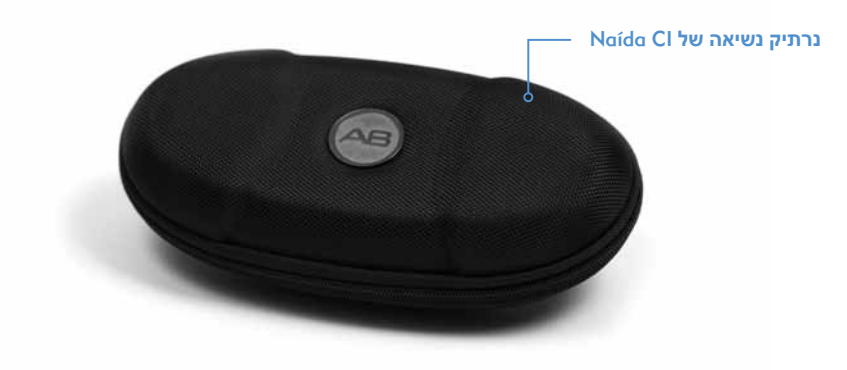

נרתיק נשיאה מסופק עם ה-CI Naída לשימוש בנסיעות או לאחסון כאשר מעבד הצלילים והאביזרים אינם בשימוש. אם ה-CI Naída חשוף לרטיבות או לרמות גבוהות של לחות, שמור את הרכיבים במהלך הלילה ב-RStore & Dry by Zephyr המצורף.

#### Zephyr by Dry and Store®

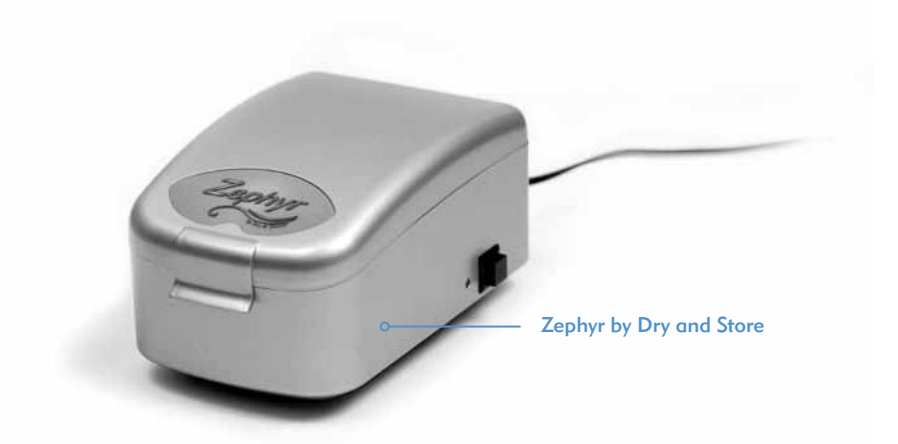

ערכת Store & Dry by Zephyr כלולה עם ה-CI Naída. ה-Zephyr מתוכנן להסיר לחות מהציוד והוא נועד לשימוש יומיומי עם האביזרים של CI Naída. להנחיות מפורטות על אופן השימוש ב-Zephyr והטיפול בו, עיין בהוראות השימוש הכלולות באריזה. חשוב שתקרא את האזהרות ואמצעי זהירות ותקפיד עליהן לפני השימוש ובמהלכו.

## **מידע על דירוג** IP

דירוג הגנת חדירה, או IP, משמש לציון החוזק של מעטפת סביב ציוד אלקטרוני. כל דירוג IP כולל שני מספרים. המספר הראשון מציין את רמת ההגנה שהמעטפת מספקת כנגד חדירה של עצמים מוצקים, חומרים או אבק. המספר השני מציין את רמת ההגנה כנגד חדירה של מים או נוזלים.

הדירוג של CI Naída הוא 57IP. דירוג זה מציין ש-CI Naída מוגן כנגד התנאים הבאים:

- •חדירת עצמים זרים מוצקים בקוטר 1.0 מ"מ או יותר.
- •כשל כתוצאה מטבילה במשך 30 דקות בעומק של עד 1 מ'.

## **טיפול במעבד הצלילים** CI Naída **ובאביזרים**

חשוב לטפל כראוי ב-CI Naída כדי להבטיח שמיעה אופטימלית בכל עת. אם חלק כלשהו של ה-CI Naída זקוק לניקוי, השתמש במטלית לחה בלבד לניגוב החלקים. אין לחשוף חלק כלשהו של מעבד הצלילים או האביזרים לחומרים ממסים נוספים )כגון סבון או אקונומיקה(.

#### **החלפת כיסויי מיקרופון**

ה-CI Naída כולל מסנן למיקרופון שממוקם מעל המיקרופון האחורי כדי למנוע נזק למיקרופון כתוצאה מאבק ולכלוך. Bionics Advanced ממליצה להחליף את כיסוי המיקרופון על ה-CI Naída כל שלושה חודשים, או מוקדם יותר אם יש פגיעה מורגשת באיכות הצליל.

#### הסרת כיסוי המיקרופון

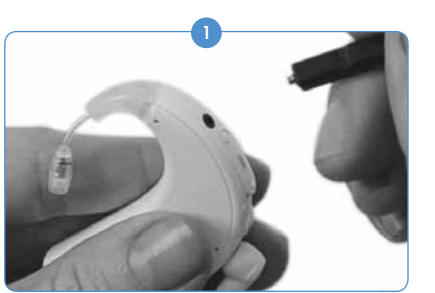

אחוז ב-CI Naída ביד אחת תוך אחיזת כלי ההסרה ביד השנייה.

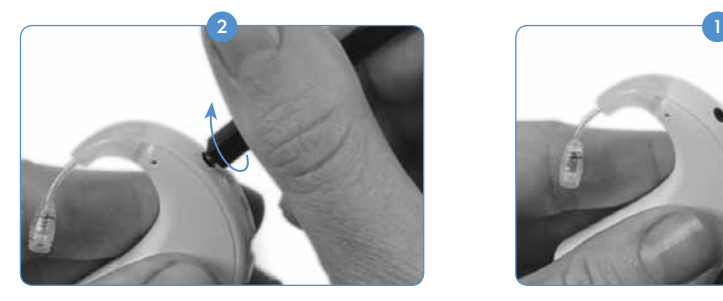

השתמש בקצה הכלי עם ההברגה, הברג לתוך ודרך כיסוי המיקרופון עד שהכלי יכול להסיר את כיסוי המיקרופון.

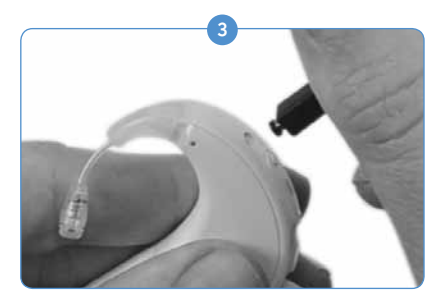

משוך את הכלי החוצה בעדינות מתוך הפתח. כיסוי המיקרופון צריך לצאת ביחד עם הכלי. ניתן להסיר את הכיסוי מהכלי ולהשליך את הכיסוי.

#### החזרת כיסוי המיקרופון

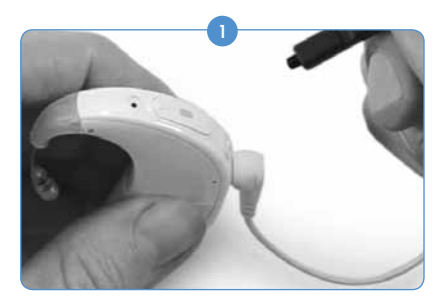

אחוז בכלי ביד אחת, השתמש בקצה הקהה, ללא ההברגה, כדי להרכיב כיסוי מיקרופון חדש על קצה הכלי. כיסוי המיקרופון קטן, לכן הכלי פועל כמוביל להחלפה נכונה ופשוטה של הכיסוי.

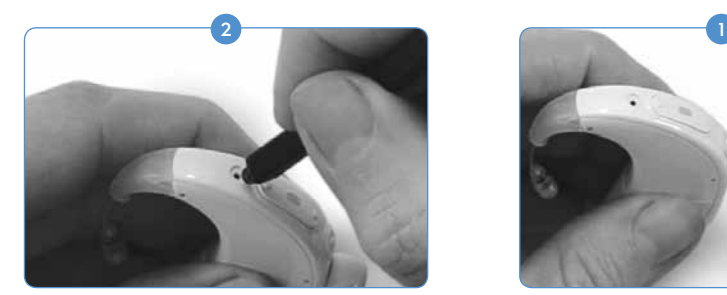

כאשר כיסוי המיקרופון על קצה הכלי, אחוז ב-CI Naída ביד השנייה וישר בזהירות את קצה הכלי ישירות מעל הפתח למיקרופון.

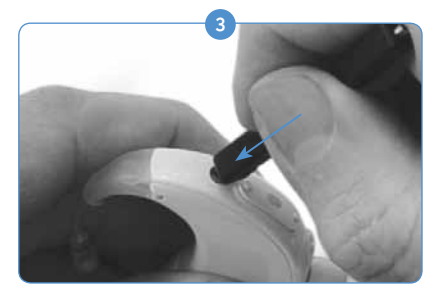

לחץ את הכיסוי לתוך החור עד שהכלי מיושר עם המעבד.

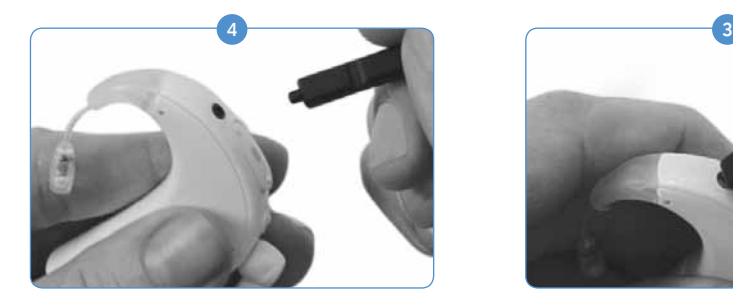

משוך בעדינות את הכלי מהמעבד, והשאר את כיסוי המיקרופון מונח כהלכה בפתח של המיקרופון.

#### **טווחי טמפרטורה מומלצים להפעלה ולאחסון של** CI Naída

טווחי טמפרטורה להפעלה ולאחסון

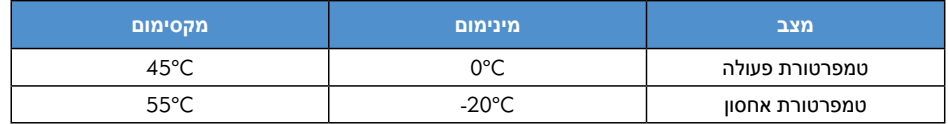

#### **מקורות מתח מאושרים**

Bionics Advanced בדקה את התפקוד של CI Naída עם מקורות המתח הרשומים למטה. אין לנו אפשרות להבטיח תפקוד תקין בעת שימוש עם מקורות מתח שאינם מופיעים ברשימה.

מקורות מתח מאושרים של *CI Naída*

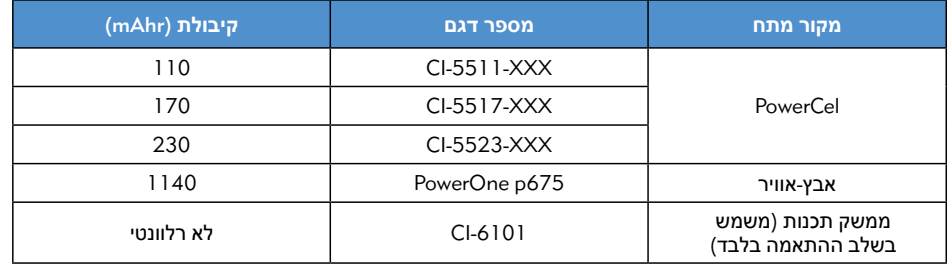

ספקי כוח מאושרים של *CI Naída*

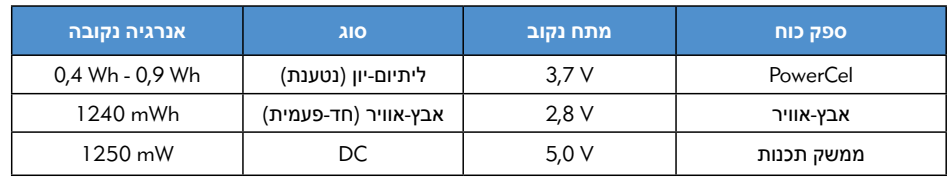

## **פתרון בעיות ב**-CI Naída

אם לא נשמעים צלילים כלשהם או שהנורית האדומה מהבהבת פעם בשנייה במעבד *CI Naída* כאשר יחידת הראש נמצאת במקומה מעל השתל*,* נסה את השלבים הבאים לפתרון בעיות*:*

- בדוק חזותית את הכבל לאיתור נזקים או קרעים כלשהם וכן ודא שהוא מחובר היטב ליחידת הראש 1 ולמעבד הצלילים.
	- ם הסר בדים כלשהם (כובע, צעיף, סרט לשיער, וכד') שיתכן והם מכסים את המיקרופון. **2**
- מאזינים שאינם זקוקים לעזרי שמיעה יכולים לבצע בדיקת האזנה למיקרופונים כפי שמתואר בסעיף 3 האזנה למיקרופונים ולכניסות עזר במדריך למשתמש.

- החלף את הכבל. 4
- החלף את יחידת הראש. 5

אם האמצעים האלה אינם פותרים את הבעיה, צור קשר מיד עם מומחה בתחום השמיעה או עם Advanced Bionics לקבלת סיוע נוסף.

אם לא נשמע צליל כלל או שנורית אדומה דולקת רצוף במעבד *CI Naída,* נסה את השלבים הבאים לפתרון בעיות*:*

- הסר את מחסנית הסוללות. 1
- חבר מחדש את מחסנית הסוללות. 2
- אם אתה משתמש בסוללות אבץ-אוויר ולשבים 1 ו2- לא פתרו את הבעיה, החלף לסוללות אבץ-אוויר 3 חדשות וחבר מחדש את מחסנית הסוללות.
- אם אתה משתמש בסוללות PowerCel, נסה סוללת PowerCel שאתה יודע שהיא טעונה במלואה, 4 וחבר שוב.

אם האמצעים האלה אינם פותרים את הבעיה, צור קשר מיד עם מומחה בתחום השמיעה או עם Advanced Bionics לקבלת סיוע נוסף.

אם נשמעים רעשים או צלילים מעוותים*,* נסה את השלבים הבאים לפתרון בעיות*:*

- ו ) הסר בדים כלשהם (כובע, צעיף, סרט לשיער, וכד') שיתכן והם מכסים את המיקרופון.
- בדוק חזותית את הכבל לאיתור נזקים או קרעים. אם התגלו בעיות כלשהן, החלף את הכבל. 2
- ודא שהכבל מחובר היטב ליחידת הראש ולמעבד הצלילים ושיחידת הראש ממוקמת נכון על הראש. 3
- ודא שנבחרה התוכנית הנכונה ושעוצמת הקול הוגדרה לערך הנכון. אם קיים סנכרון ל-myPilot AB, 4 בצע קריאת סטטוס כדי לאשר הגדרות נכונות של התוכנית, עוצמת הקול והרגישות.
- אם הקלט הוא מהמיקרופון של יחידת הראש והרעשים או הצלילים המעוותים נמשכים, החלף את 5 הכבל של יחידת הראש.
	- בדוק חזותית את המיקרופונים לאיתור סימנים של לכלוך או שחיקה. 6
	- אם ניתן, החלף את יחידת הראש או את הכיסוי הצבעוני של יחידת הראש. 7
		- נקה את מגעי הסוללה על המעבד. 8
			- החלף את כיסוי המיקרופון. 9
			- החלף את הכיסוי של 2 Mic-T. 10
- מאזינים שאינם זקוקים לעזרי שמיעה יכולים לבצע בדיקת האזנה למקורות כניסת צלילים כפי 11 שמתואר בסעיף האזנה למיקרופונים ולכניסות עזר במדריך למשתמש.

אם האמצעים האלה אינם פותרים את הבעיה, צור קשר מיד עם מומחה בתחום השמיעה או עם Advanced Bionics לקבלת סיוע נוסף.

אם צלילים עמומים או מעוותים*:*

- ודא שאין בגדים או בדים כלשהם החוסמים את כניסת המיקרופון. 1
- חזור על שלבי פתרון הבעיות הרשומים למעלה לגבי שמיעת רעשים. 2

אם נראה שנוצרת חלודה על מגעי הסוללה של *CI Naída:*

נקה את המגעים בעזרת מברשת של עזר שמיעה או בעזרת צמר גפן יבש. 1

אם לא ניתן להפעיל את מעבד הצלילים *CI Naída:*

- הסר והחזר למקומה את מחסנית הסוללות. 1
- ודא שמחוברת סוללת PowerCel טעונה או שמחוברות שתי סוללות אבץ אוויר טעונות לחלוטין. 2
- ודא שסוללת PowerCel יושבת במקומה בצורה נכונה או שסוללות אבץ-אוויר מוכנסות בצורה נכונה. 3
- אם הבעיה נמשכת, צור קשר עם מומחה בתחום השמיעה או עם Advanced Bionics לקבלת סיוע A נוסף.

אם לא נשמעים צלילים כלל כאשר מחובר ל*-ComPilot* מקלט *FM* או התקן שמע אחר*:*

- ודא שמקלט FM ו/או התקן השמע מחוברים היטב ל-ComPilot. 1
	- ודא שה-ComPilot מופעל. 2
	- ודא שמשדר FM ו/או התקן השמע החיצוני מופעלים. 3
- ודא שאתה משתמש בתוכנית המאפשרת כניסת עזר, או Aux, ל-CI Naída ושה-CI Naída מאפשר שימוש אלחוטי. 4
	- ודא שמקלט FM תוכנת לשימוש עם ה-CI Naída. 5
- ודא שלולאת הצוואר של ComPilot מונחת נכון סביב הצוואר, כאשר ה-ComPilot ממוקם פחות או 6 יותר במרכז החזה.

אם האמצעים האלה אינם פותרים את הבעיה, צור קשר עם מומחה בתחום השמיעה או עם Bionics Advanced לקבלת סיוע נוסף.

#### **פתרון בעיות בנוריות של** CI Naída

הנוריות של ה-CI Naída הן תכונה ניתנת לתכנות המספקת מידע אבחון בנוגע לחיי הסוללה, פעילות המיקרופון, יכולות ביצוע התאמה, או סטטוס המעבד. עיין בסעיף הבנת הנוריות של *CI Naída* במדריך למשתמש לקבלת הסבר על הפעילות הצפויה של הנוריות.

אם לא נדלקות נוריות*:*

- בדוק שהנוריות אינן מוסתרות על-ידי הביגוד, השיער ו/או התקן הנשיאה של המעבד. 1
- ודא שסוללת PowerCel יושבת במקומה בצורה נכונה על המעבד, או אם נעשה שימוש בערכת סוללות 2 אבץ-אוויר, ודא שהסוללות מוכנסות בצורה נכונה.
	- החלף את הסוללה. 3
	- ודא שה-CI Naída לא במצב המתנה, זאת באמצעות לחיצה קצרה על לחצן התוכנית. 4

אם לא מהבהבת נורית ירוקה בתגובה לצלילים חזקים *)*ניתן לתכנות*(:*

- ודא שהתכונה הזו מופעלת במעבד/בתוכנית. 1
- ודא שסוללת ה-PowerCel טעונה ומוכנסת נכון למעבד. אם נעשה שימוש בסוללות אבץ-אוויר, 2 ודא שהסוללות חדשות ומוכנסות נכון בתוך המחסנית.
- אם בוצעה התאמה עם שלט רחוק myPilot AB, בדוק את הגדרת הרגישות או נסה להגביר אותה 3 מעט למטרות הערכה בלבד.
	- נסה תוכנית אחרת. 4
	- נסה מקור שמע אחר )כגון 2 Mic-T/מיקרופון המעבד/מיקרופון יחידת הראש( 5
- מאזינים שאינם זקוקים לעזרי שמיעה יכולים לבצע בדיקת האזנה לכניסות שמע כפי שמתואר בסעיף 6 האזנה למיקרופונים ולכניסות עזר במדריך למשתמש.
	- נסה מקור עזר אחר. 7
- **a** . תזדקק לתוכנית המקבלת קלט ממקורות שמע חיצוניים, ולוודא שמופעלת אפשרות אלחוטית במעבד.
- **b**. אם הנורית הירוקה מהבהבת בתגובה לקלט מהתקן שמע חיצוני, הנח את המעבד ואת יחידת הראש ב-Store & Dry by Zephyr. אם הנורית הירוקה עדיין אינה מהבהבת בתגובה לצלילים חזקים לאחר מחזור ייבוש מלא ובעת שימוש בכניסת המיקרופון הרגילה ובהגדרות התוכנית הרגילות, עבור לשלב הבא.
- אם המיקרופון של יחידת הראש הוא הקלט היחיד שעבורו לא מהבהבת נורית ירוקה, החלף את 8 יחידת הראש ו/או הכבל. אם 2 Mic-T הוא הקלט היחיד שעבורו לא מהבהבת נורית ירוקה, החלף את ה2- Mic-T. אם המיקרופונים של המעבד לא מציגים נורית ירוקה מהבהבת עם כניסת שמע, צור קשר עם מומחה בתחום השמיעה או עם Bionics Advanced.

### במהלך בדיקת מצב סוללה*,* לא נצפים הבהובים או שנצפה הבהוב כתום יחיד*:*

**זכור**: סוללות אבץ-אוויר לא יציגו מצב סוללה בנוריות עם ההפעלה. רק סוללות PowerCel נטענות יציגו קריאת נוריות של מצבה הסוללה.

- ודא שסוללת PowerCel יושבת כהלכה על המעבד. 1
	- החלף בסוללת PowerCel טעונה במלואה. 2
- אם אין הבהובים כלל לאחר החלפת ה-PowerCel, נקה את המגעים בעזרת מברשת של עזר שמיעה 3 או בעזרת צמר גפן יבש.
- אם הבעיה נמשכת, צור קשר עם מומחה בתחום השמיעה או עם Bionics Advanced לקבלת 4 סיוע נוסף.

אם פעילות הנוריות משתנה לאחר החלפה או תכנות של המעבד*:*

בדוק עם המומחה בתחום השמיעה אם בוצעו שינויים כלשהם בתוכניות שעשויים להשפיע על תפקוד 1 הנוריות.

אם האמצעים האלה אינם פותרים את הבעיה, צור קשר עם מומחה בתחום השמיעה או עם Advanced Bionics לקבלת סיוע נוסף.

#### **פתרון בעיות בהתראות הפנימיות של** CI Naída

התראות פנימיות הן תכונה ניתנת לתכנות שבה ניתן להשתמש בנפרד או בשילוב עם נוריות CI Naída לקבלת מידע חשוב על מצב ה-CI Naída וחיי הסוללה. עיין בסעיף הבנת ההתראות הפנימיות במדריך למשתמש לקבלת הסבר על הפעילות הצפויה של ההתראות הפנימיות.

אם לא נשמעות התראות פנימיות*:*

- ודא שיחידת הראש ממוקמת נכון מעל אזור השתל. 1
	- ודא שהסוללה מוכנסת כהלכה על המעבד. 2
- ודא שסוללות PowerCel או אבץ-אוויר טעונות מספיק כדי להפעיל את ה-Naída Cl לגירוי של השתל  $_{\rm s}$ הפנימי.
	- החלף את הסוללה. 4
	- החלף תוכנית או הגדרת עוצמת קול כדי לבדוק אם ניתן לשמוע התראה פנימית. 5
- בדוק עם המומחה בתחום השמיעה אם בוצעו שינויים כלשהם בתוכניות שעשויים להשפיע על תפקוד 6 ההתראות הפנימיות.
- בקש משומע שאינו זקוק לעזרי שמיעה שיבצע בדיקת האזנה כדי לבדוק אם הוא יכול לשמוע את 7 ההתראות הפנימיות. עיין בסעיף האזנה למיקרופונים ולכניסות העזר במדריך למשתמש.

**אזהרה**: שירות למעבד או ליחידת הראש צריך להתבצע על-ידי Bionics Advanced בלבד. אל תנסה לפתוח או לתקן את הרכיבים. אל תמשיך להשתמש במעבד או ביחידת הראש אם חלק כלשהו ניזוק. פתיחה לא מורשית של המעבד, יחידת הראש, או ציוד אחר תגרום לפקיעת תוקף האחריות ועלולה לפגוע בתפקוד המערכת.

#### **הנחיות והצהרת יצרן** לפי 60601-1-2 IEC

#### **פליטה אלקטרומגנטית**

ה-CI Naída מיועד לשימוש בסביבה האלקטרומגנטית המצוינת להלן. על הלקוח או המשתמש ב-Naída CI לוודא שהשימוש בו נעשה בסביבה כזו.

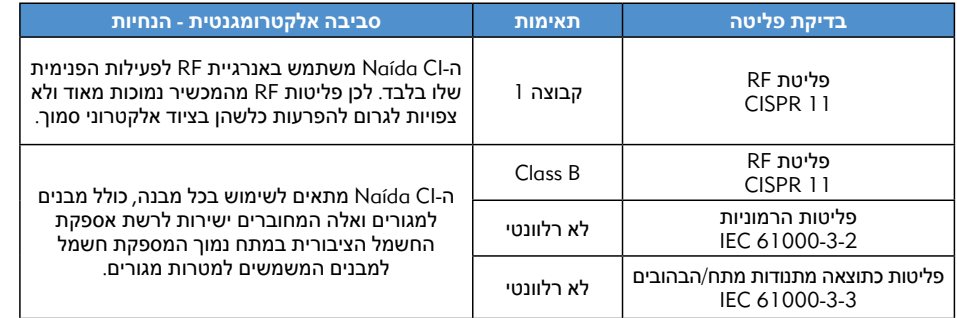

#### **חסינות אלקטרומגנטית**

ה-CI Naída מיועד לשימוש בסביבה האלקטרומגנטית המצוינת להלן. על הלקוח או המשתמש ב-Naída CI לוודא שהשימוש בו נעשה בסביבה כזו.

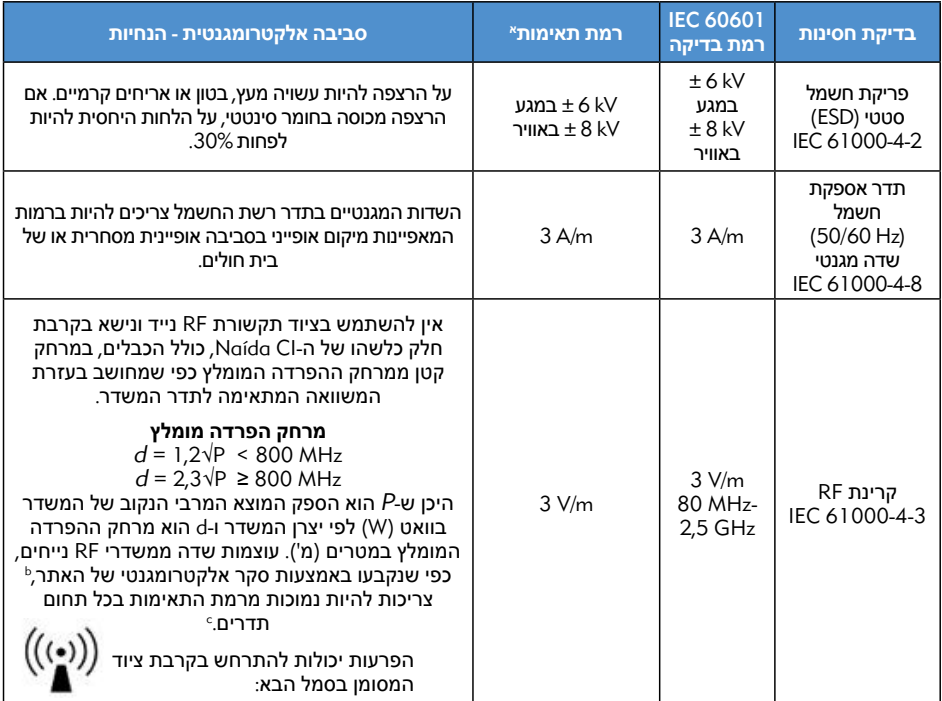

#### **הערה**: ייתכן שההנחיות האלו לא יחולו בכל המצבים. התפשטות אלקטרומגנטית מושפעת מספיגה ומהחזרה ממבנים, מחפצים ומאנשים.

*a* ביצועים בסיסיים של *CI Naída* לפי דרישות *60601 IEC* מוגדרים כגירוי שמיעתי במשרעות בטוחות*.*

*b* עוצמות שדה ממשדרים קבועים כגון תחנות בסיס לטלפונים *)*סלולריים*/*אלחוטיים*(* ומכשירי קשר*,* חובבי רדיו*,* שידורי רדיו ב*-AM* ו*-FM,* ושידורי טלוויזיה*,* לא ניתן לחזות במדויק באופן תיאורטי*.* כדי להעריך את הסביבה האלקטרו*-*מגנטית הנובעת ממשדרי *RF* נייחים*,* כדאי לשקול לבצע סקר אלקטרומגנטי של האתר*.* אם עוצמת השדה המדודה במיקום שבו ייעשה שימוש ב*-CI Naída* חורגת מרמת תאימות *RF* המתאימה הרשומה לעיל*,* יש להשגיח על ה*-CI Naída* כדי לוודא פעילות תקינה שלו*.*

*c* בתחום התדרים *kHz 150* עד *MHz ,80* על עוצמות השדה להיות נמוכות מ*-m/V .3*

#### **מרחקי הפרדה בין ציוד תקשורת** RF **לבין** CI Naída

**מרחקי הפרדה מומלצים בין ציוד תקשורת** RF **נייד ונישא לבין** CI Naída

ה-CI Naída מיועד לשימוש בסביבה אלקטרומגנטית שבה יש שליטה בהפרעות RF מוקרן. הלקוח או המשתמש ב-CI Naída יכול לעזור למנוע הפרעות אלקטרומגנטיות על-ידי שמירה על מרחק מינימלי בין ציוד תקשורת RF נייד ונישא (משדרים) לבין ה-Naída Cl כפי שמומלץ להלן, בהתאם להספק המוצא המרבי של ציוד התקשורת.

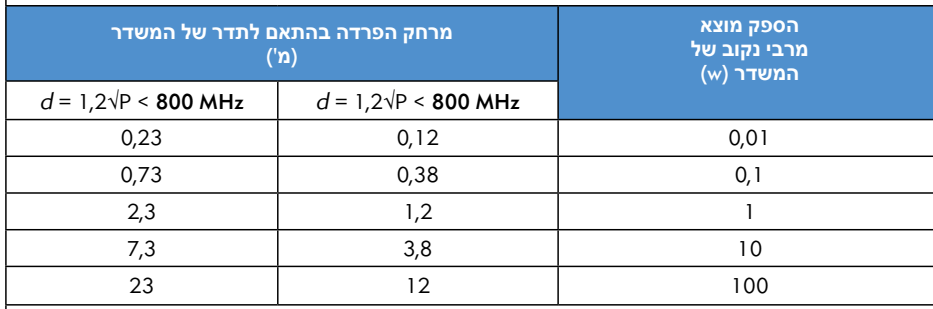

עבור משדרים שהספק המוצא מרבי הנקוב שלהם אינו רשום לעיל, ניתן להעריך את מרחק ההפרדה המומלץ d במטרים )מ'( באמצעות המשוואה המתאימה לתדר המשדר, היכן ש-P הוא הספק המוצא המרבי הנקוב של המשדר בוואט )W )לפי יצרן המשדר.

**הערה**: ייתכן שההנחיות האלו לא יחולו בכל המצבים. התפשטות אלקטרומגנטית מושפעת מספיגה ומהחזרה ממבנים, מחפצים ומאנשים.

#### **טבלאות תאימות סוג שתל** HiRes 90K Advantage HiRes 90K | CII | C1 Naída CI <sup>5</sup>**✓** <sup>5</sup>**✓** <sup>5</sup>**✓** <sup>1</sup>**✓** <sup>1</sup>**✓** <sup>1</sup>**✓** Neptune טונ נועבד Harmony <sup>1</sup>**✓**  $\sqrt{3}$   $\sqrt{3}$   $\sqrt{2}$ Auria <sup>3</sup>**✓** <sup>3</sup>**✓** <sup>1</sup>**✓** מעבד צלילים <sup>1</sup>**✓** <sup>4</sup>**✓ ✓ ✓** (PSP) Platinum

*1* מחייב *2.1 SoundWave* או מתקדם יותר

*2* מחייב *2.0 SoundWave* או מתקדם יותר

*3* מחייב *1.4 SoundWave* או מתקדם יותר

*4* מחייב *2000SClin* וגם *II-CPI*

*5* מחייב *2.2 SoundWave* או גרסה מאוחרת יותר ו*-3-CPI*

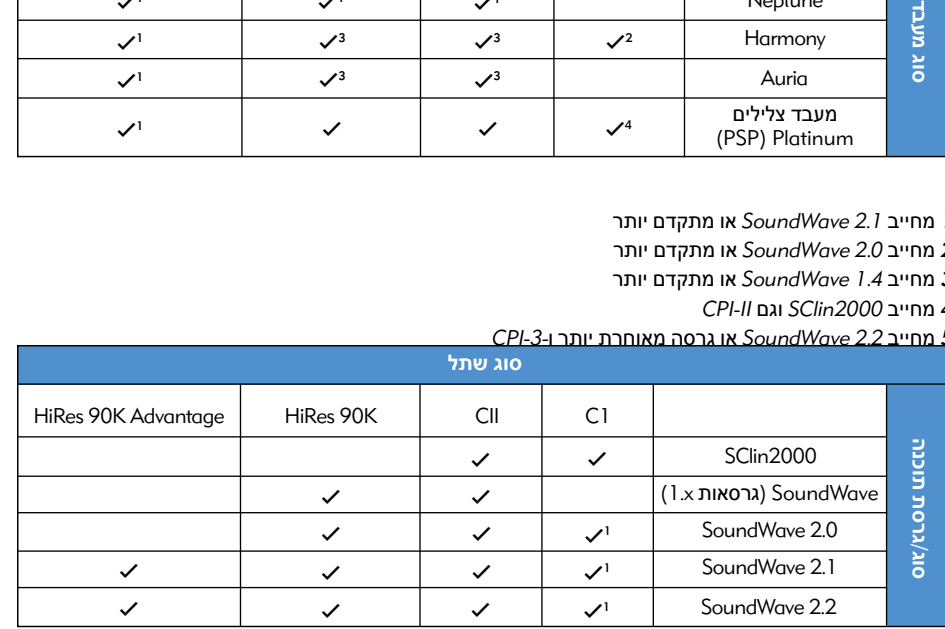

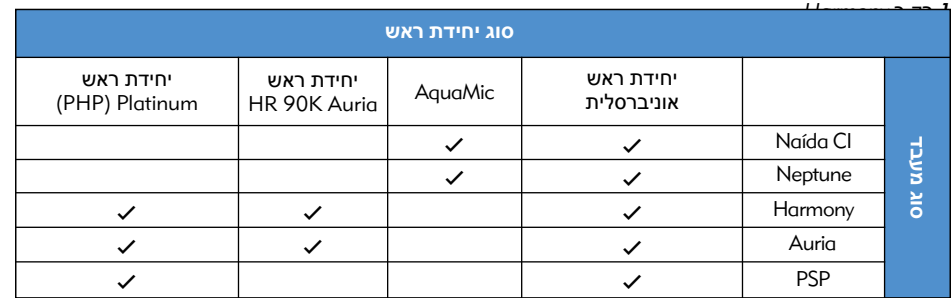

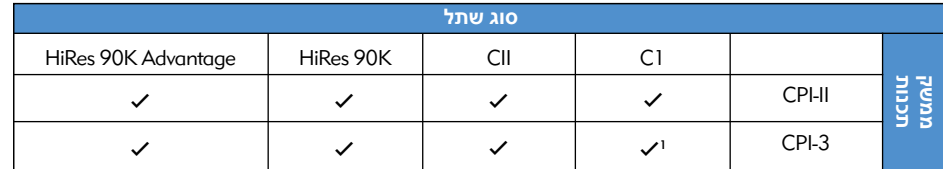

#### *1* רק ב*-Harmony* **ניקוי ותחזוקה**

- •נקה בעזרת מטלית רכה. אל תטבול.
- •בצע את התחזוקה השגרתית המומלצת לכיסויי מיקרופונים עבור 2 Mic-T והמיקרופונים של המעבד.
- •מתן שירות או ביצוע שינויים כלשהם ב-CI Naída או באביזרים על-ידי גוף כלשהו שאינו Advanced Bionics אסור ויגרום לתפוגת אחריות היצרן.

## **נתוני ביצועים**

שתל Advantage K90 HiResעםאלקטרודתHiFocusומעבד CI NaídaתומכיםבמשפחתHiResolution של אסטרטגיות עיבוד צלילים כולל HiRes, HiRes עם 120 Fidelity( 120 HiRes), ו-ClearVoice.

### **עיבוד צלילים TM**HiRes **ו**-**TM**120 Fidelity HiRes

מחקר קליני בוצע בקרב 50 מבוגרים עם שתל מסוג K90 HiRes/CII שהשתמשו במעבד Harmony לתיעוד היתרונות של עיבוד צלילים 120 HiRes ו-HiRes. ביצועים עם HiRes הוערכו בביקור הבסיסי והושוו לביצועי 120 HiRes לאחר שלושה חודשים של חוויית שמיעה. לאחר מכן, בוצעה התאמה מחדש ובדיקה מחדש עם HiRes. התוצאות הראו ממוצע ציונים CNC דומה בזיהוי מילים בין שתי האסטרטגיות. ציוני תפיסת משפט HINT ממוצעים בסביבה שקטה ובסביבה רועשת היו גבוהים משמעותית עבור 120 HiRes בהשוואה לתוכנית בסיסית עם HiRes. עבור משפטי HINT בסביבה רועשת, הציונים הממוצעים עבור 120 HiRes היו גבוהים משמעותית בהשוואה לציונים לאחר התאמה מחדש של מטופלים עם HiRes.

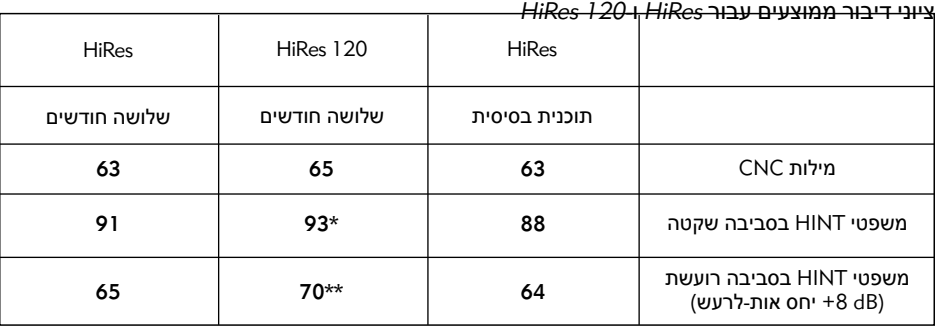

*\** ציון *120 HiRes* שונה משמעותית מציון תוכנית בסיסית *HiRes( ,05 < p) \*\** ציון *120 HiRes* שונה משמעותית מציון תוכנית בסיסית ושלושה חודשים של *HiRes( ,05 < p)*

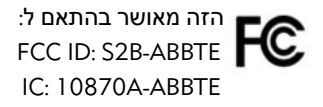

ההתקן הזה עומד בחלק 15 של תקנות FCC וב-210-RSS של Canada Industry. ההפעלה מותנית בשני התואים הראים:

- .1 המכשיר הזה לא יגרום להפרעות מזיקות, וכן
- .2 המכשיר הזה חייב לקבל כל הפרעה מתקבלת, כולל הפרעות שעלולות לגרום לפעילות לא רצויה.

שינויים או התאמות שיבוצעו בציוד הזה שלא אושרו מפורשות על-ידי Bionics Advanced עלולים לבטל את אישור FCC להפעלת הציוד.

## **צור קשר**

Bionics Advanced מחויבת לאספקת המוצרים והשירותים באיכות הגבוהה ביותר ללקוחותינו. נשמח לקבל את הערותיך בנוגע למעבד הצלילים CI Naída או הצעות לשיפור המוצרים שלנו. אל תהסס לפנות אל AB או לדון בהצעותיך עם המומחה בתחום השמיעה המטפל במושתל.

## **Advanced Bionics AG**

28 Laubisrütistrasse 8712 Stäfa, Switzerland טלפון: +41.58.928.78.00 פקס: +41.58.928.78.90

*com.AdvancedBionics@switzerland.info*

## **Advanced Bionics LLC**

28515 Westinghouse Place Valencia, CA 91355, United States טלפון: +1.877.829.0026 טלפון: +1.661.362.1400 פקס: +1.661.362.1500 *info.us@AdvancedBionics.com* 

## *com.AdvancedBionics*

*Bionics Advanced, IntelliLink, AutoSound, SoundWave, HiRes, 120 Fidelity HiRes, Optima HiRes, CIS, MPS, ClearVoice* ו*-Tough Kid Built* הם סימנים מסחריים של *Bionics Advanced* בארצות הברית ובמדינות אחרות*.*

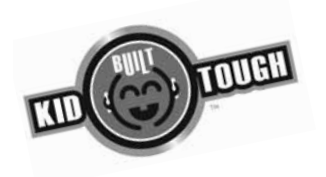

*RStore & Dry* הוא סימן מסחרי רשום של *Corporation Technology Ear*

*RVELCRO* הוא סימן מסחרי רשום של *.V.B Industries Velcro*

*RBluetooth* הוא סימן מסחרי רשום של *.Inc ,SIG Bluetooth*